## **UNIVERSITÄT DES SAARLANDES NATURWISSENSCHAFTLICH-TECHNISCHE FAKULTÄT I FACHRICHTUNG INFORMATIK**

Bachelorarbeit

Smartphone zu Smartphone Bezahlung per Near Field Communication

vorgelegt von Michael Johannes Barz am 10.12.2012

Angefertigt unter Leitung von Prof. Dr. Antonio Krüger

Betreut von

Denise Paradowski

Begutachtet von

Prof. Dr. Antonio Krüger Dr. Tim Schwartz

# **INHALTSVERZEICHNIS**

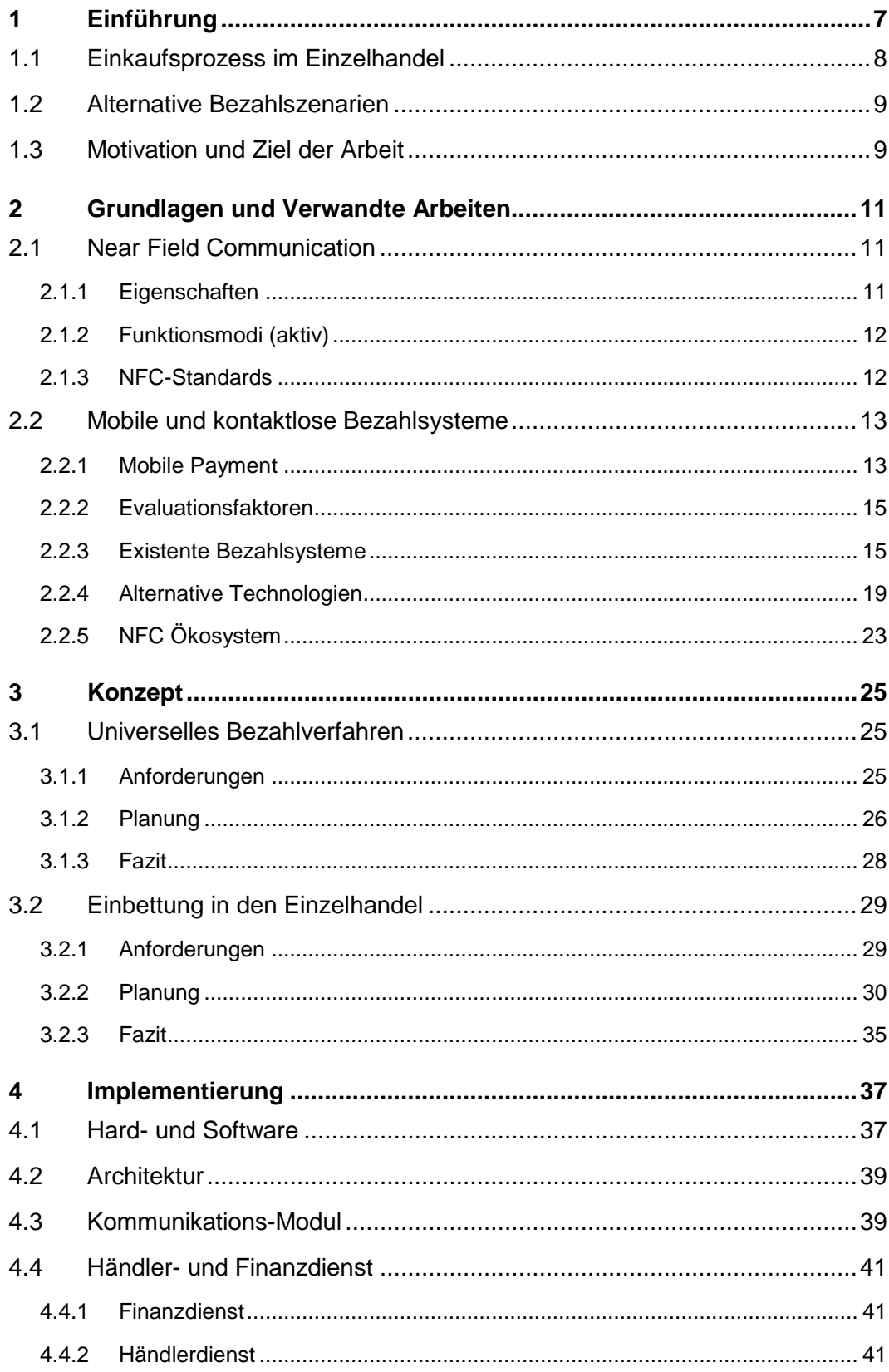

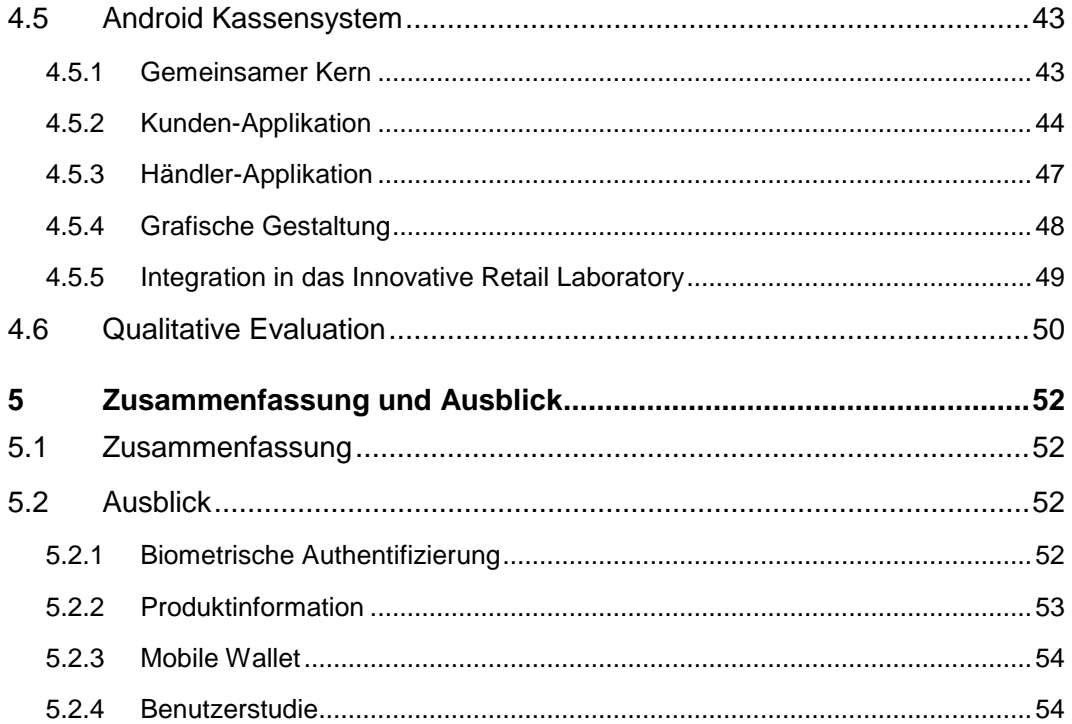

## **ABBILDUNGSVERZEICHNIS**

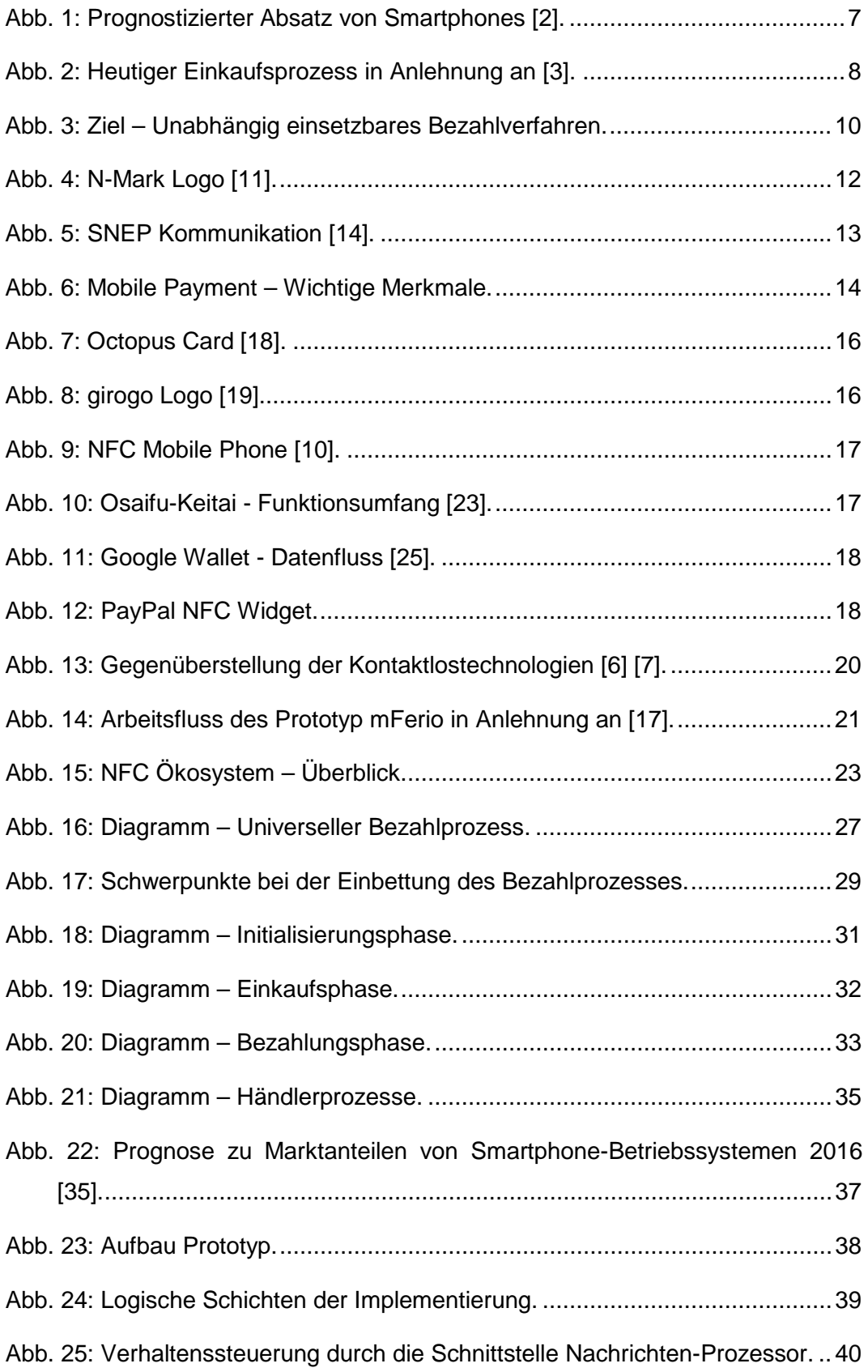

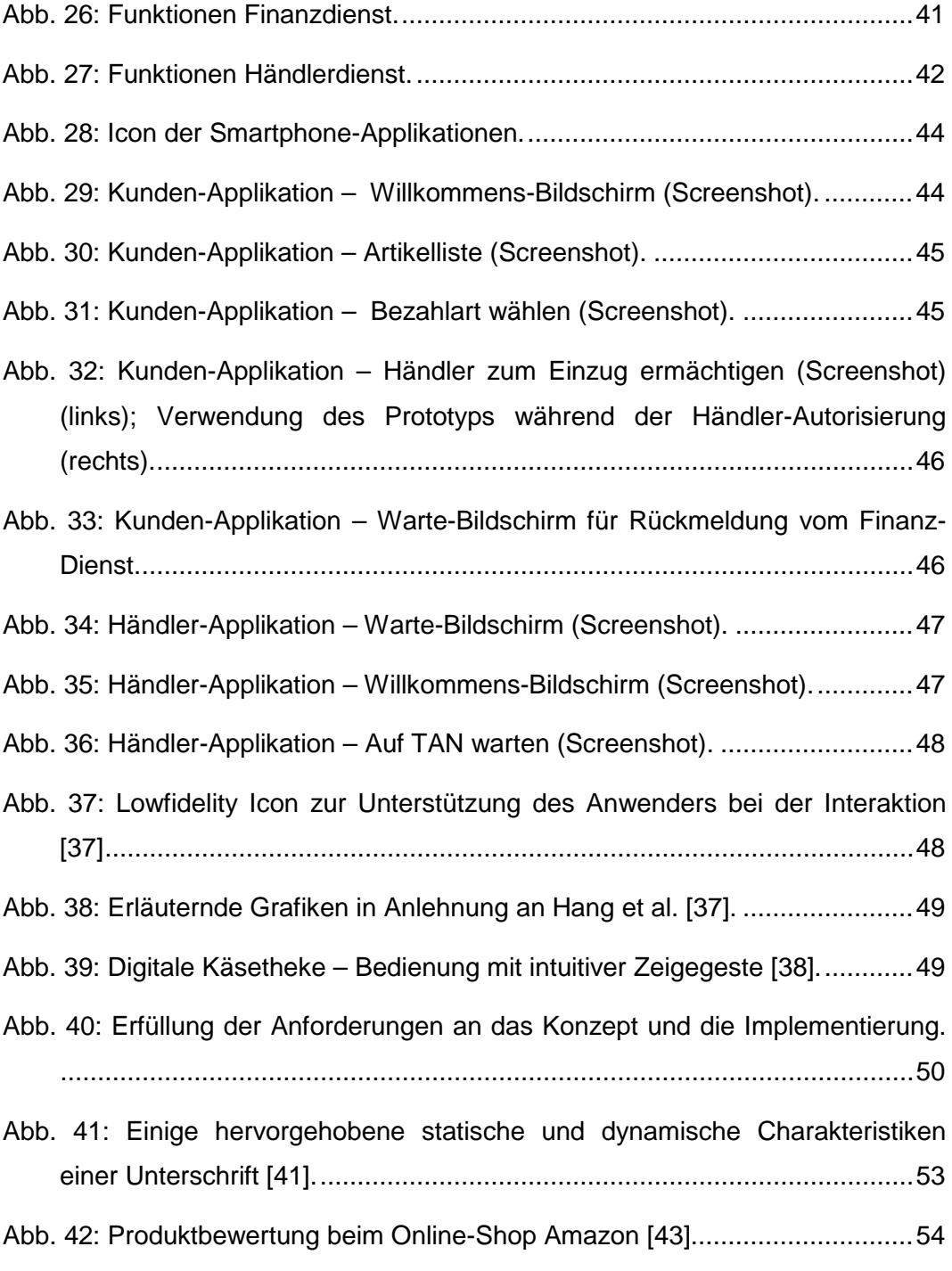

# **ERKLÄRUNG**

#### **Eidesstattliche Erklärung**

Ich erkläre hiermit an Eides Statt, dass ich die vorliegende Arbeit selbstständig verfasst und keine anderen als die angegebenen Quellen und Hilfsmittel verwendet habe.

#### **Statement in Lieu of an Oath**

I hereby confirm that I have written this thesis on my own and that I have not used any other media or materials than the ones referred to in this thesis.

#### **Einverständniserklärung**

Ich bin damit einverstanden, dass meine (bestandene) Arbeit in beiden Versionen in die Bibliothek der Informatik aufgenommen und damit veröffentlicht wird.

#### **Declaration of Consent**

I agree to make both versions of my thesis (with a passing grade) accessible to the public by having them added to the library of the Computer Science Department.

Saarbrücken,

(Datum/Date) (Unterschrift/Signature)

## **ABSTRACT**

Viele namenhaften Firmen, wie Google, Microsoft oder PayPal beschäftigen sich mit mobilen Bezahlverfahren, basierend auf der Near Field Communication Technologie (NFC). Angesichts der großen Nachfrage nach mobilen Softwarelösungen und den aufkommenden Angeboten liegt es nahe, dass sich im Bereich Mobile Payment ein Trend zu NFC-basierten Systemen abzeichnet. Die vorgegebene Linie wird im Rahmen dieser Arbeit mit Aspekten zur Unterstützung der Prozesse im Einzelhandel kombiniert, welcher aktuell nur wenige technische Hilfsmittel zu diesem Zweck einsetzt. Das Hauptaugenmerk liegt dabei auf der Versorgung mit Produktinformation, der Warenkorbverwaltung und dem Bezahlvorgang an der Kasse. Sowohl Kunden als auch Mitarbeiter im Markt sollen mit Hilfe dieser Ansätze bei ihren Tätigkeiten entlastet werden. Folgend wird ein Software-System eingeführt, basierend auf dem Android-Betriebssystem und der Übertragungstechnologie NFC, das die genannten Vorteile umsetzt. Bei dem Prototyp handelt es sich um eine kontaktlose sowie mobile Bezahllösung, welche in einem Informationssystem für den Einzelhandel integriert ist. Endprodukt ist je eine Smartphone-Applikation für den Händler bzw. den Kunden inklusive der nötigen Infrastruktur für Handel und Finanzinstitute.

## <span id="page-8-0"></span>**1 Einführung**

Die Anzahl der verkauften Smartphones ist in den letzten Jahren rapide angestiegen und soll bis 2016 noch weiter um ca. 76% wachsen (siehe [Abb. 1\)](#page-8-1). Demnach sind auch die Nutzung der Smartphones und die Nachfrage nach mobilen Lösungen (Anwendungen und Dienste) gestiegen. Speziell mit Blick in Richtung mobiler Bezahlung liegt es nahe, dass in Zukunft immer mehr Menschen mit ihrem Smartphone nicht nur kommunizieren, fotografieren oder im Internet unterwegs sein wollen. Darüber hinaus will man auch in der Lage sein im Einzelhandel oder beliebigen anderen Situationen mit dem Telefon bezahlen zu können. Zur Datenübertragung eignet sich die Near Field Communication Technologie, welche als extrem sicher gilt [1] und intuitive, kontaktlose Übertragung ermöglicht (siehe Kapitel [2.1\)](#page-12-1).

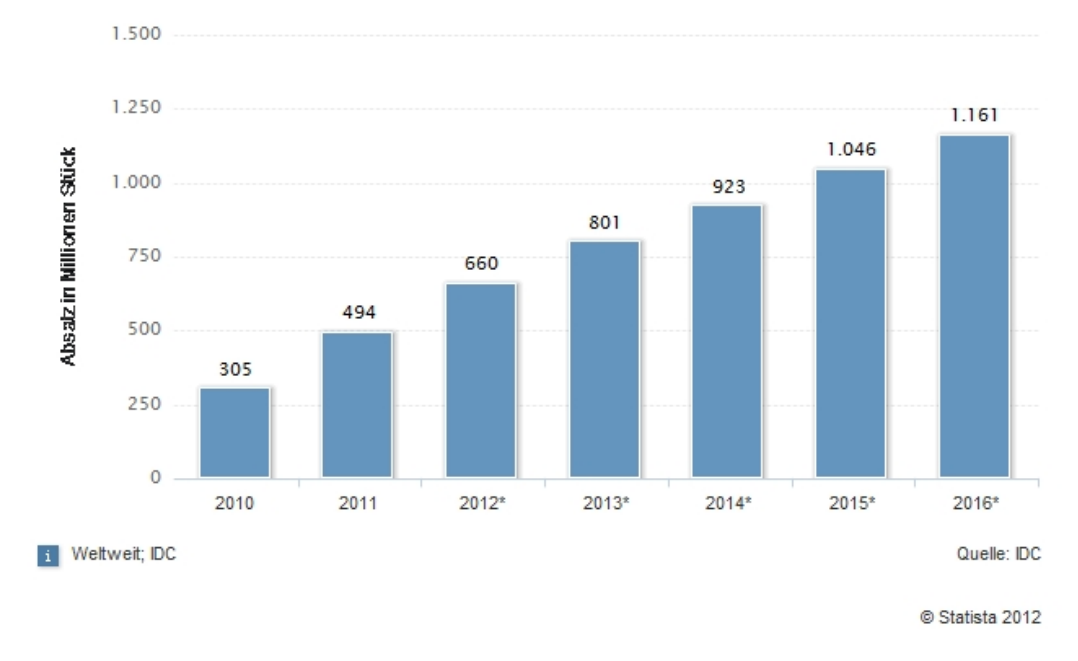

## Prognostizierter Absatz von Smartphones weltweit von 2010 bis 2016 (in Millionen Stück)

**Abb. 1: Prognostizierter Absatz von Smartphones [2].**

<span id="page-8-1"></span>Im Folgenden vermittelt dieses Kapitel einen Überblick bezüglich der Einkaufsabläufe im Einzelhandel. Speziell im Bereich der Bezahlvorgänge werden Potentiale aufgezeigt, um Prozesse im Markt zu optimieren. Danach werden alternative Bezahlszenarien vorgestellt, in denen über mobile Bezahlung hinaus, mobile Kassensysteme eine wichtige Rolle spielen. Basierend auf diesen Aspekten folgt die Motivation für die vorliegende Arbeit.

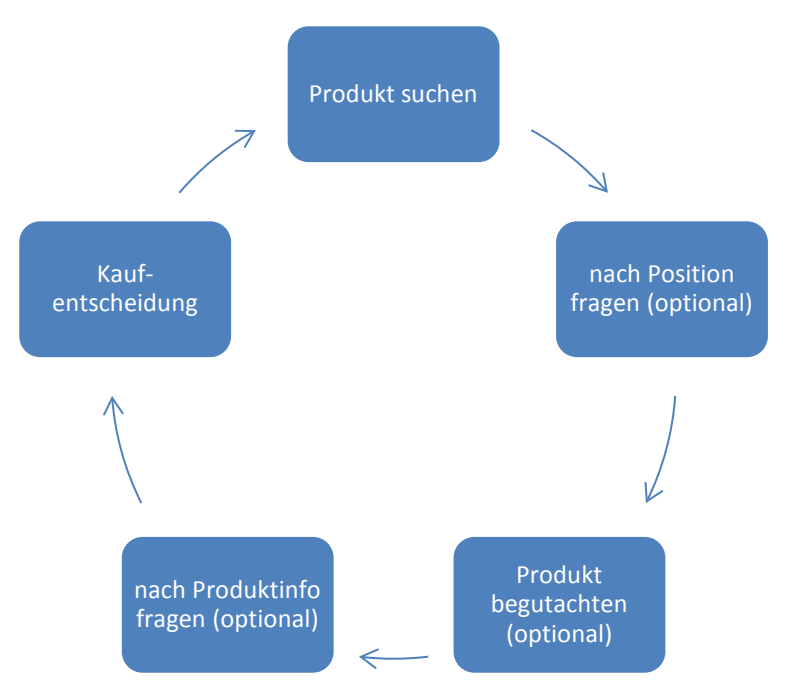

## <span id="page-9-0"></span>**1.1 Einkaufsprozess im Einzelhandel**

**Abb. 2: Heutiger Einkaufsprozess in Anlehnung an [3].**

<span id="page-9-1"></span>Um herauszufinden, welche Verbesserungen am Einkaufsprozess vorgenommen werden können, ist es sinnvoll, zunächst den aktuellen Ablauf zu betrachten. Hierbei beginnt der Kunde seinen Einkaufszyklus nach Betreten des Ladens (siehe [Abb. 2\)](#page-9-1), wo er nach Produkten sucht oder nach Angeboten Ausschau hält. Sobald der Kunde einen Artikel ausgewählt hat, entscheidet er anhand der verfügbaren Informationen, wie dem Preis, gedruckter Produktinfo sowie Verpackung und Design oder seiner bisherigen Erfahrung, ob er es kauft oder nicht. Optional kann der Kunde vom Personal weitere Informationen einholen oder sich informieren, an welcher Position sich ein bestimmtes Produkt befindet. Dieser Ablauf wird so oft wiederholt, bis der Kunde beschließt an die Kasse zu gehen, um seinen Einkauf abzuschließen. Nachdem ein Kassierer alle Produkte gescannt hat, kann der Kunde meist zwischen Bargeld oder bargeldloser Bezahlung wählen. Bietet der Händler ein Loyalitätsprogramm an, kann der Käufer zusätzlich seine Kundenkarte vorzeigen oder entsprechende Gutscheinmarken (z.B. Sammelpunkte) entgegennehmen, die er später gegen Prämien bzw. Rabatte eintauschen kann.

## <span id="page-10-0"></span>**1.2 Alternative Bezahlszenarien**

Es ist nicht für jedes Geschäft sinnvoll, auf stationäre Kassensysteme zu setzen, um dem Kunden bargeldlose Bezahlung zu ermöglichen. Für viele Branchen, wie das Taxigewerbe, Lieferdienste<sup>[1](#page-10-2)</sup>, Paketzusteller<sup>[2](#page-10-3)</sup>, Wochenmärkte oder Handwerker, sind mobile Lösungen – welche vor Ort eingesetzt werden können – geeig-neter. Auch für kleine Läden oder den Außenverkauf<sup>[3](#page-10-4)</sup> größerer Märkte sind mobile Lösungen eine Alternative, um feste Kassenterminals komplett bzw. teilweise zu ersetzen.

Kontaktlose Varianten der bestehenden stationären Systeme sind bereits auf dem Markt verfügbar, jedoch sehr hochpreisig. Zum Beispiel kostet das Terminal Ingenico iWL220[4](#page-10-5) je nach Vertragslaufzeit zwischen 1220,40€ (36 Monate) und 1614€ (60 Monate) [4]. Hier sticht der Vorteil des Smartphones als Kassensystem hervor. Zum einen sind diese wesentlich günstiger als herkömmliche mobile Kassenlösungen, zum anderen können Smartphones auch als solche vom Händler genutzt werden. Außerdem besteht die Möglichkeit existente, kompatible Geräte ohne weitere Ausgaben als mobile Kasse zu verwenden.

Neben der gewerblichen Anwendung bieten sich auch für Privatpersonen Interessante Szenarien für solche mobile Lösungen. Soll zum Beispiel eine Restaurantrechnung geteilt oder der Anteil an einem Ausflug gezahlt werden, ist es oft mühselig das passende Wechselgeld zu finden. Unter Zuhilfenahme einer mobilen Bezahllösung können diese Probleme der Vergangenheit angehören.

## <span id="page-10-1"></span>**1.3 Motivation und Ziel der Arbeit**

Aktuell werden wenige technische Hilfsmittel, wie Barcodescanner oder Elektronische Bezahlung beim Einkauf im Einzelhandel eingesetzt [3], um dem Kunden einen angenehmeren Ablauf zu gewähren und den Händler in seinen Aufgaben zu unterstützen. Darüber hinaus gibt es zahlreiche Anwendungsfälle für mobile Bezahlung sowie mobile Kassensysteme, auch parallel zum Einzelhandel, z.B. im privaten Sektor (siehe Kapitel [1.2\)](#page-10-0).

Daher ist es nötig ein Bezahlkonzept zu entwickeln, welches auf eben diese Bedürfnisse zugeschnitten ist. Das Ziel dieser Arbeit ist mobile Bezahlung von Smartphone zu Smartphone zu ermöglichen, die einen größtmöglichen Mehrwert für Kunden und Händler mit sich bringt. Zu diesem Zweck wird ein universeller Bezahlprozess präsentiert, welcher unabhängig von der eigentlichen Implementierung und dem Ort funktioniert. Das befähigt den Bezahlprozess sowohl im Einzelhandel nach dem Einkauf, als auch unterwegs im Taxi oder privat zu Hause

 $\overline{a}$ 

<span id="page-10-2"></span> $1$  Hier: Lieferservice für Nahrung (Pizzaservice und ähnliche).

<span id="page-10-3"></span> $2$  Speziell: Bezahlung auf Nachnahme.

<span id="page-10-4"></span><sup>&</sup>lt;sup>3</sup> Damit ist z.B. der Verkauf auf dem Parkplatz eines Marktes gemeint für gesonderte Artikel.

<span id="page-10-5"></span> $4$  Das Gerät bietet als kleinstes seiner Serie GPRS für ortsungebundene Transaktionen.

Anwendung zu finden (siehe [Abb. 3\)](#page-11-0). Der Prozess wird außerdem in eine Applikation für den Einzelhandel integriert, welche weitere Verbesserungen für den Kunden und den Händler bereitstellt. Für den Kunden bedeutet das eine bessere Versorgung mit Produktinformation, einen besseren Überblick – dank einer Warenkorbübersicht auf dem Smartphone – und einen kontaktlosen, schnellen und somit bequemen Bezahlvorgang am Ende des Einkaufs. Der Händler kann mit diesem Ansatz die Kundenbindung durch erhöhte Kundenzufriedenheit stärken, seine Kosten reduzieren und Mitarbeiter im Markt aufgrund der Mobilität effizienter einsetzen.

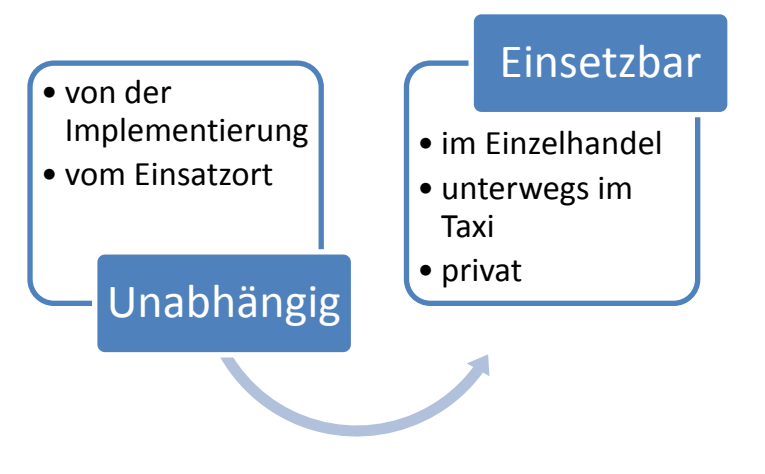

<span id="page-11-0"></span>**Abb. 3: Ziel – Unabhängig einsetzbares Bezahlverfahren.**

## <span id="page-12-0"></span>**2 Grundlagen und Verwandte Arbeiten**

## <span id="page-12-1"></span>**2.1 Near Field Communication**

## <span id="page-12-2"></span>**2.1.1 Eigenschaften**

Near Field Communication (NFC) ist ein Übertragungsstandard für kontaktlosen Datenaustausch auf kurze Distanz [5]. Entstanden ist die Technologie in einer Kooperation von Philips und Sony, welche im September 2002 angekündigt wurde [6]. Die Unternehmen hatten zuvor eigene proprietäre Systeme entwickelt, MIFARE von Philips und FeliCa von Sony. Beide Techniken werden von NFC unterstützt [7]. Darüber hinaus korrespondiert die kontaktlose Übertragung mit weiteren Standards, wie z.B. ISO/IEC 14443, wovon MIFARE eine Teilmenge ist [1]. Der ISO/IEC-Standard 14443, ist weiterhin Grundlage für viele andere Kontaktloskarten, wozu auch der neue Personalausweis in Deutschland zählt [8].

Bei der Kommunikation via NFC kommt ein Radiofrequenz-Chip (RF-Chip) zum Einsatz, ähnlich zur RFID-Technologie, der mit 13.56 MHz arbeitet. Daten können mit einer Geschwindigkeit von bis zu 424 kBit/s [5] übertragen werden. Die maximal mögliche Entfernung beträgt hierbei 20cm [7]. Bei RFID besteht die Möglichkeit Daten auf größere Entfernungen zu lesen und bietet Betrügern eine bessere Chance sicherheitsrelevante Informationen mitzuhören. Ein weiterer Vorteil von NFC gegenüber RFID sind die Sicherheitsvorkehrungen der passiven Tags. ISO/IEC 14443 Tags bieten zum Beispiel Rechenkapazität für Authentifikationsmechanismen [6].

Im Folgenden unterscheidet man zwischen aktiven und passiven NFC-Komponenten. Passive Bauteile, die über keine eigene Stromquelle verfügen, werden durch das RF-Feld einer aktiven Quelle aktiviert [9]. Beispiele sind Smartcards, Smartposter oder einfache NFC-Tags. Smartcards und Smartposter enthalten jeweils einen NFC-Tag, der bestimmte Funktionen induziert. Auf diese Weise können Smartcards der Zutrittskontrolle in Bürogebäuden oder Stadien dienen und Smartposter URLs oder andere Ressourcen für den Abruf mit einem Smartphone bereithalten. Erweitert man die Funktionen eines üblichen Smartphones um die Funktionen einer aktiven NFC-Komponente, erhält man ein NFC Mobile Phone [10] (siehe Kapitel [2.2.3.2\)](#page-18-2). Im Telefon verbaut kann die NFC-Komponente den Akku als Stromquelle verwenden und sein eigenes RF-Feld erzeugen [9]. Andere Geräte mit eigener Stromquelle können ebenfalls um den Übertragungsstandart NFC erweitert werden (z.B. Bezahlterminals). Die verbaute Hardware kann durch Programmierschnittstellen angesprochen werden. Es gibt im Folgenden drei verschiedene Funktionsmodi bei der aktiven Variante: Kartenemulation, Lesen/Schreiben und Peer-to-Peer [10] (siehe Kapitel [2.1.2\)](#page-13-0).

## <span id="page-13-0"></span>**2.1.2 Funktionsmodi (aktiv)**

### **2.1.2.1 Kartenemulation**

Kartenemulation bedeutet, dass ein NFC-Tag von einem Gerät vorgetäuscht wird. Diese Funktion ermöglicht es, dass ein Smartphone, welches über die NFC-Technologie verfügt, jegliche Tags, somit auch Smartcards, ersetzen kann. Durch die Anbindung an die Prozessorkapazität des Telefons können die emulierten Daten entsprechend der Situation vom Benutzer ausgewählt werden.

## **2.1.2.2 Lesen/Schreiben**

Der aktive NFC-Chip ist in der Lage passive bzw. emulierte Tags zu lesen. Diese Funktion findet zum Beispiel bei Smartpostern Anwendung. Des Weiteren kann der Chip auf NFC-Tags schreiben. Mit dieser Funktion können NFC-Tags formatiert und mit Informationen gefüllt werden. Auf diese Weise ist es möglich die Funktion passiver Tags zu ändern<sup>[5](#page-13-3)</sup>.

## <span id="page-13-4"></span>**2.1.2.3 Peer-to-Peer**

Zwei aktive NFC-Chips können Peer-to-Peer (P2P) miteinander kommunizieren. Das ermöglicht auf direktem Weg Daten auszutauschen. Peer-to-Peer benötigt ein zugrundeliegendes Protokoll, um den Datentransfer möglich zu machen (siehe Kapitel [2.1.3.2\)](#page-14-3)

## <span id="page-13-1"></span>**2.1.3 NFC-Standards**

Um den Datenaustausch zu normen, wurde 2004 das NFC-Forum ins Leben ge-

rufen. Es verfolgt die Aufgabe die NFC-Technik voranzutreiben und die nötigen Standards als Grundlage für die Wirtschaft zu liefern. Heute hat das Forum mehr als 160 Mitglieder aus den Bereichen Hersteller (Mobilfunkgeräte), Finanzdienstleister und Anwendungsentwickler [12]. Als Erkennungszeichen für Zertifizierte Geräte führte das NFC-Forum das N-Mark Logo ein (siehe [Abb. 4\)](#page-13-2).

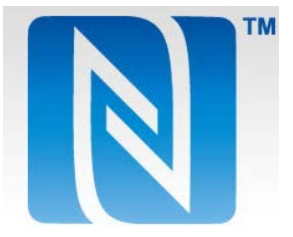

<span id="page-13-2"></span>**Abb. 4: N-Mark Logo [11].**

## **2.1.3.1 NFC Data Exchange Format (NDEF)**

Ein wichtiger Standard, der aus dem Forum hervorgegangen ist, ist das NFC Data Exchange Format (NDEF) [13]. Es handelt sich hierbei um einen Datencontainer, der von der eigentlich übertragenen Datenstruktur abstrahiert und für einen höheren Verwendungskomfort sorgt. Das binär codierte Datenaustauschformat kapselt in der übergeordneten NDEF Nachricht einen oder mehrere NDEF Datensätze. Jeder Datensatz enthält – neben den eigentlichen Daten – die Länge und den Datentyp. Ausprägungen des Typs können URI's, MIME-Datentypen oder NFC-spezifische Formate sein.

-

<span id="page-13-3"></span><sup>&</sup>lt;sup>5</sup> Beispiel: Smartposter mit aktueller URL beschreiben.

## <span id="page-14-3"></span>**2.1.3.2 Simple NDEF Exchange Protocol (SNEP)**

Ein weiterer Standard ist das Simple NDEF Exchange Protocol (SNEP) [14]. Ähnlich wie NDEF abstrahiert SNEP von der zugrundeliegenden Kommunikation $^6$  $^6$ , indem es eine einfache Schnittstelle für den Austausch von NDEF Nachrichten zur Verfügung stellt.

SNEP benötigt einen Client und einen Server. Der Client kann eine Anfrage (Request) an den Server senden, der diese auswertet und mit einer entsprechenden Antwort (Response) reagiert (siehe [Abb. 5\)](#page-14-2).

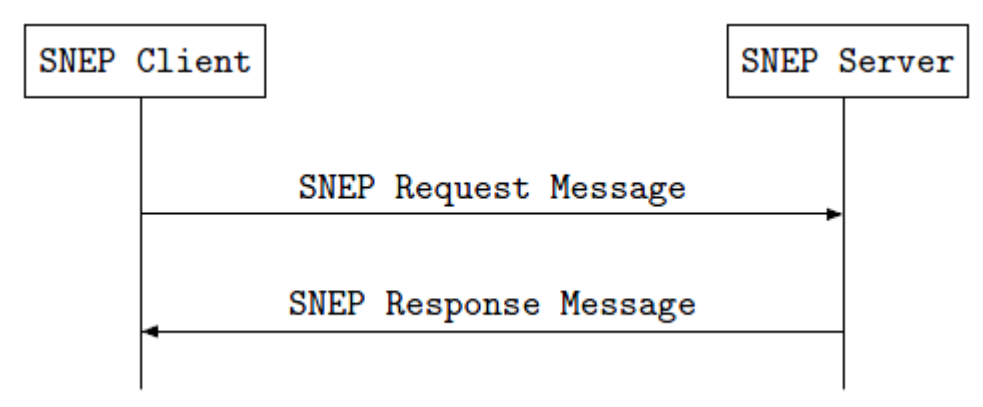

**Abb. 5: SNEP Kommunikation [14].**

<span id="page-14-2"></span>Eine Anfrage enthält – genau wie eine Antwort – die Version des Protokolls, einen Anfrage- bzw. Antwort-Code, die Länge des Datenfeldes und die Daten. Der Unterschied liegt in den möglichen Codes und der damit verbundenen Information. Mit einer Anfrage kann unter anderem eine NDEF-Nachricht gesendet (Put) oder angefordert (Get) werden. Bei erfolgreicher Übertragung enthält die Antwort (Success) entweder die angeforderte Nachricht oder kein Datenfeld.

## <span id="page-14-0"></span>**2.2 Mobile und kontaktlose Bezahlsysteme**

Der Sektor Finanzen und somit auch die enthaltenen Bezahlsysteme sind sehr sensibel. Dadurch bedingt legen Nutzer bzw. Anbieter solcher Systeme großen Wert auf Aspekte wie Sicherheit und Verlässlichkeit. Essentielle Kriterien werden im Kapitel [2.2.2](#page-16-0) genannt und erläutert. Im Kapitel [2.2.3](#page-16-1) werden einige – sich in der Nutzung befindende – Bezahlverfahren vorgestellt und anhand der zuvor eingeführten Faktoren evaluiert. Im Anschluss findet sich eine Zusammenfassung alternativer Bezahlverfahren und Kontaktlos-Technologien, die ebenfalls entsprechend der genannten Kriterien ausgewertet werden. Des Weiteren klärt Abschnitt [2.2.5](#page-24-0) die Fragen: Wer sind Nutzer, wer sind Anbieter und gibt es weitere involvierte Entitäten bezüglich der NFC-Technologie?

## <span id="page-14-1"></span>**2.2.1 Mobile Payment**

 $\ddot{\phantom{a}}$ 

Eine sehr allgemeine Definition von Mobile Payment findet sich bei Jan Ondrus und Yves Pigneur [15]. Demnach ist jede Zahlung, bei der ein mobiles Gerät involviert ist, mobil. Agnieszka Zmijewska fordert darüber hinaus, dass die Zahlung

<span id="page-14-4"></span><sup>6</sup> Logical Link Control Protocol (LLCP).

über ein Mobilfunknetz oder eine diverse Kabellos-Technologie abgewickelt wird. Als Voraussetzung für das Mobilgerät wird angeführt, dass es von Hand transportiert werden kann und jeder Zeit einsatzbereit ist [7].

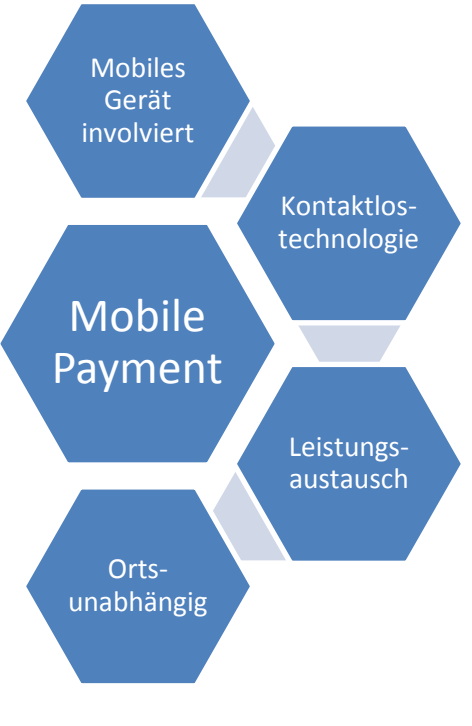

Führt man eine Zahlung durch, impliziert das meistens, dass eine Gegenleistung erbracht wird. Die Smart Card Alliance nennt Waren und Dienstleistungen als möglichen Gegenwert [1]. Waren werden bei Ernst Haselsteiner und Klemens Breitfuß weiter in digitale Inhalte (z.B. Klingeltöne/Tickets/etc.) und physikalische Waren (Getränke/Tickets/etc.) unterteilt [9].

Eine weitere Unterscheidung, die bei der Smart Card Alliance getroffen wird, ist der Ort und die Höhe der Bezahlung. Demnach wird zwischen Remote und Proximity Mobile Payment sowie zwischen Micro- und Marco-Payment unterschieden [1]. Diese Unterschiede werden im Kapitel [2.2.1.1](#page-15-0) bzw. [2.2.1.2](#page-15-1) behandelt.

<span id="page-15-2"></span>**Abb. 6: Mobile Payment – Wichtige Merkmale.**

Die wichtigsten der genannten Eigenschaften werden in [Abb. 6](#page-15-2) zusammengefasst.

### <span id="page-15-0"></span>**2.2.1.1 Remote und Proximity Mobile Payment**

Um Remote, also auf Distanz zum Point-of-Sale (POS) des Händlers zu bezahlen, können Technologien wie SMS oder mobiles Internet zum Einsatz kommen. Mögliche Anwendungsszenarien sind das Bezahlen von digitalen Inhalten, Parkplatzgebühren oder das Transferieren von Rechnungsbeträgen. Im Gegenzug beschreibt Proximity Mobile Payment die Bezahlung, bei der eine Interaktion mit einem in der Nähe befindlichen POS stattfinden muss. Dieser kann beaufsichtigt im Ladengeschäft des Händlers oder unbeaufsichtigt in Form von Automaten bereitgestellt werden.

### <span id="page-15-1"></span>**2.2.1.2 Micro- und Macro-Payment**

Micro- und Macro-Payments unterscheiden sich ausschließlich in der Höhe des Betrages. Es gibt hierfür keine feste Grenze, als Beispiel gibt die Smart Card Alliance einen Betrag zwischen 10 und 25\$ an (8 bis  $20\epsilon$ <sup>[7](#page-15-3)</sup>) [1]. Anhand dieser Einordnung kann die Zahlungsmethode und die Art der Authentifizierung gewählt werden. Bezahlsysteme, die diese Unterscheidung treffen, sind die girogo-Karte der Sparkasse $^8$  $^8$  und das Mobile Wallet Osaifu-Keitai $^9$  $^9$ .

<u>.</u>

<span id="page-15-3"></span> $<sup>7</sup>$  Bei einem Wechselkurs von 1,25\$ pro 1€ [46].</sup>

<span id="page-15-4"></span> $8$  Micro-Payments bis 20€ (siehe Kapitel [2.2.3.1\)](#page-17-2).

<span id="page-15-5"></span><sup>&</sup>lt;sup>9</sup> Micro-Payments bis umgerechnet 100€ (siehe Kapitel [2.2.3.2\)](#page-18-2).

### <span id="page-16-0"></span>**2.2.2 Evaluationsfaktoren**

Key Pousttchi beschreibt ein allgemeines aber umfassendes System von Kriterien, dessen Erfüllung dazu beitragen kann, dass ein mobiles Bezahlverfahren angenommen wird oder nicht [16]. Es fasst in den drei Bereichen Kosten, Sicherheit und Nutzen alle essentiellen Aspekte zusammen, die auch in anderen Arbeiten angesprochen werden. Ein weiterer Punkt den Pousttchi nennt ist, dass die Nichterfüllung eines Kriteriums nicht zur Folge haben muss, dass ein Bezahlsystem verworfen wird, sondern wichtigere Punkte den Nachteil ausgleichen können. Das kann der Fall sein, wenn die Nutzung verpflichtend ist, es keine bessere Lösung gibt oder die entsprechende Benutzergruppe trotz des Nachteils die Technik nutzen möchte.

### **2.2.2.1 Kosten**

Einige Quellen teilen Kosten in direkte und indirekte Verbindlichkeiten [7] [15] [16]. Direkte bzw. fixe Ausgaben fallen beim Kunden zum Beispiel durch die Beschaffung neuer Technik (Smartphone) oder beim Händler durch die Implementierung der Infrastruktur (POS-Terminals) an. Unter den indirekten Ausgaben versteht man laufende Kosten für die Unterhaltung der Infrastruktur oder Kosten je getätigter Transaktion.

### <span id="page-16-2"></span>**2.2.2.2 Sicherheit**

Key Pousttchi unterscheidet die objektive und die subjektive Sicherheit bei Bezahlverfahren [16]. Rajesh Krishna Balan et al. beschreiben die objektive Sicherheit näher und nennen dabei Aspekte wie die Anonymität des Kunden, die Verhinderung von Manipulation und Diebstahlschutz [17]. Agnieszka Zmijewska hingegen konzentriert sich auf das subjektiv wahrgenommene Vertrauen [7]. Aussagekräftige Rückmeldungen vom System sowie die Möglichkeit der Wiederherstellung nach einem Fehler werden als ausschlaggebende Kriterien genannt.

#### <span id="page-16-3"></span>**2.2.2.3 Nutzen**

Der Nutzen und der Komfort während der Anwendung bilden das umfangreichste Kriterium. In diesem Zusammenhang ist der meistgenannte Aspekt die Benutzerfreundlichkeit [1] [7] [15] [17]. Mit dem Einkauf verbundene Anstrengungen [15] oder die Voraussetzung von technischem Wissen [17] sollen hierbei weitestgehend vermieden werden. Neben der Benutzerfreundlichkeit spielt auch die Geschwindigkeit der Transaktion eine Rolle. Ist gegenüber herkömmlicher Bezahltechnologien kein Vorteil spürbar, kann sich das negativ auf den Nutzen und somit auch auf die Verbreitung auswirken [17]. Ein weiterer Punkt ist die Erweiterbarkeit eines Bezahlsystems. Besteht die Möglichkeit der Integration weiterer Funktionen, hat das System einen stetig wachsenden Mehrwert für den Kunden. Ein mögliches Konzept ist das des Mobile Wallet (siehe Kapitel [2.2.3.2\)](#page-18-2).

### <span id="page-16-1"></span>**2.2.3 Existente Bezahlsysteme**

Im Rahmen dieser Arbeit entsteht ein neues Bezahlverfahren basierend auf der NFC-Kontaktlostechnologie. Hierfür ist es sinnvoll bestehende Systeme zu analysieren und deren Vor-und Nachteile in die Entwicklung mit einfließen zu lassen.

#### <span id="page-17-2"></span>**2.2.3.1 Kartenbasierte kontaktlose Bezahlverfahren**

Im Jahr 1997 startete die Octopus Card (siehe [Abb. 7\)](#page-17-0) als automatisiertes System zur Abbuchung von Gebühren für den öffentlichen Nahverkehr in Hong Kong. Es handelt sich hierbei um eine Prepaid-Karte (basierend auf der FeliCa-Technologie von Sony), die an weit verbreiteten Kiosks sowohl mit Bar-, als auch mit elektronischem Geld aufgeladen werden kann. Fünf Jahre nach der Einführung, verbunden mit der Ausweitung auf umliegende Geschäfte, hatten bereits 25% der Transaktionen einen anderen Ursprung als den öffentlichen Nahverkehr. Zu diesem Zeitpunkt wurde die Karte

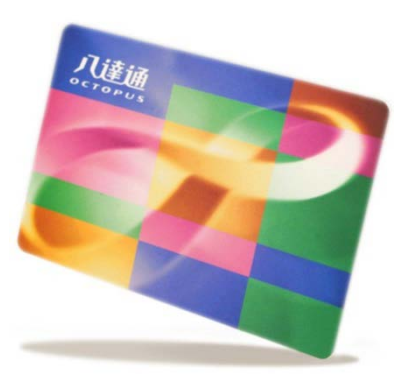

<span id="page-17-0"></span>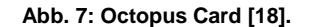

von 160 Märkten angenommen. Zu den Vorteilen der Karte zählen der Erhalt der Anonymität (im Vergleich zu Bargeld), sowie die Steigerung der Geschwindig-keit<sup>[10](#page-17-3)</sup> beim Bezahlvorgang. Zudem ermöglicht die Karte – durch eine Personalisierung – Mehrwerte wie automatische Aufladung oder Zugangskontrolle zu Bürogebäuden. Hierbei geht jedoch die vollständige Anonymität verloren, bedingt durch die nötige Zuordnung der Kunden zu ihrer Octopus Card. Als Nachteil ist aufzuführen, dass bei Einzelhandels-Artikeln eine Provision von einem Prozent berechnet wird. Mit über 9 Millionen Karten im Umlauf und 7 Millionen Transaktionen täglich wird die Octopus Card als erfolgreichste Implementierung der Smartcard im Nahverkehr gehandelt [6].

In Deutschland führte die Sparkasse im April 2012 die girogo-Karte ein. Ähnlich zur Octopus Card handelt es sich bei der Sparkassen-Variante um ein Prepaid-System, welches an Geldautomaten, Terminals im Handel oder per Chipkartenleser über das Internet aufgeladen werden kann. Der Betrag wird hierfür nach der Aufladung vom entsprechenden Bankkonto abgebucht. Die automatische Aufladung der Karte ist ebenfalls möglich. Ein Unterschied zur Octopus Card findet sich bei der verwendeten Technik. Als Grundlage dient der Kontaktlos-Standard ISO/IEC 14443 [20]. Die girogo-Karte unterscheidet weiterhin zwischen Micro- und

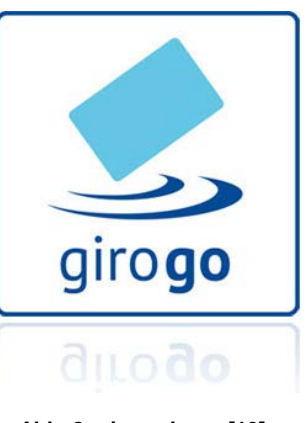

<span id="page-17-1"></span>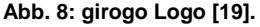

Macro-Payments. Beträge bis 20€ (Micro-Payments) können kontaktlos und ohne vorherige Authentifizierung bezahlt werden. Höhere Beträge werden mit der parallel verbauten Bankkarte per electronic cash Verfahren abgebucht (nicht kontaktlos). Zurzeit wird das Verfahren im Raum Hannover-Braunschweig-Wolfsburg pilotiert und ist daher nur begrenzt verfügbar. Die Sparkasse hat jedoch angekündigt, dass bis 2015 alle 45 Millionen Sparkassen-Karten mit der girogo-Karte ersetzt würden [21]. Annahmestellen erkennt man vor Ort am girogo Logo (siehe [Abb. 8\)](#page-17-1) oder via Internet auf einer Karte, welche alle Akzeptanzstellen enthält und visualisiert [22].

-

<span id="page-17-3"></span> $10$  Transaktionen werden in weniger als einer drittel Sekunde verarbeitet [6].

#### <span id="page-18-2"></span>**2.2.3.2 Mobile Wallet**

Das NFC-Forum beschreibt die Kombination von Kontaktlos-Karten mit den Funktionen eines Mobiltelefons als NFC Mobile Phone (siehe [Abb. 9\)](#page-18-0) [10]. Der erzeugte Mehrwert wird anhand eines Tagesszenarios deutlich gemacht. Dieses umfasst Aktionen wie den Zugang zum öffentlichen Nahverkehr, die Zutrittskontrolle zum Büro und das Bezahlen im Restaurant oder beim Einkauf.

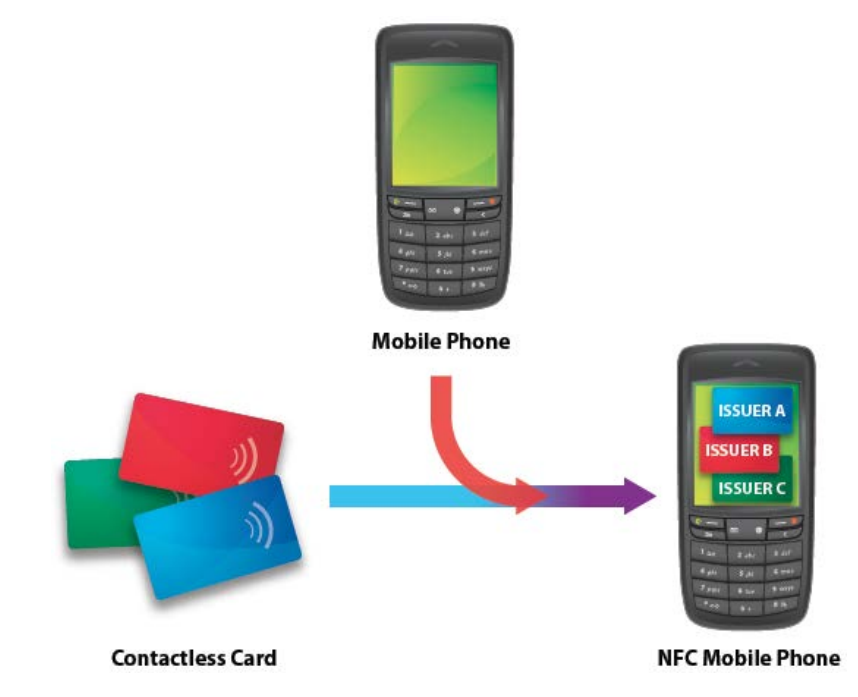

**Abb. 9: NFC Mobile Phone [10].**

<span id="page-18-0"></span>Implementierungen des Konzeptes wie Osaifu-Keitai<sup>[11](#page-18-3)</sup> oder Google Wallet bezeichnen diese Funktionalität als Mobile Wallet<sup>12</sup>.

Die etwas ältere, japanische Variante Osaifu-Keitai basiert auf der FeliCa-Technologie von Sony und somit auf dem gleichen Standard wie die Octopus Card aus Hong Kong. Entwickelt wurde das Bezahlverfahren von NTT DoCoMo, einem der führenden japanischen Mobilnetzbetreiber.

Der FeliCa-Chip bietet – im Telefon verbaut – einen eigenen, vom System unabhängigen Speicher, für eine Vielzahl von unterstützten Diensten (siehe [Abb. 10\)](#page-18-1). Dazu gehören das vorinstal-

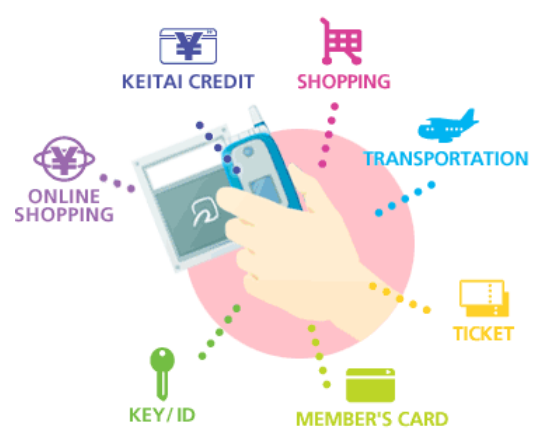

<span id="page-18-1"></span>**Abb. 10: Osaifu-Keitai - Funktionsumfang [23].**

lierte Prepaid-System Edy, sowie der Dienst Suica, um Gebühren im öffentlichen

 $\overline{a}$ 

<span id="page-18-3"></span> $11$  Japanisch für "wallet phone" [24].

<span id="page-18-4"></span><sup>&</sup>lt;sup>12</sup> Aus dem englischen: Mobile Geldbörse.

Nahverkehr abzubuchen. Andere Anwendungen, wie zum Beispiel die Kreditkarten-Funktion, können im Nachhinein installiert werden. Von NTT DoCoMo direkt wird der Kreditkarten-Dienst DCMX angeboten. Dieser unterscheidet, ähnlich zur girogo-Karte, zwischen Micro- und Macro-Payments und verlangt ab ¥10.000<sup>[13](#page-19-2)</sup> eine vierstellige PIN. Die Geschwindigkeit ist sehr hoch, bedingt durch die Verwendung der gleichen Technologie wie bei der Octopus Card [24].

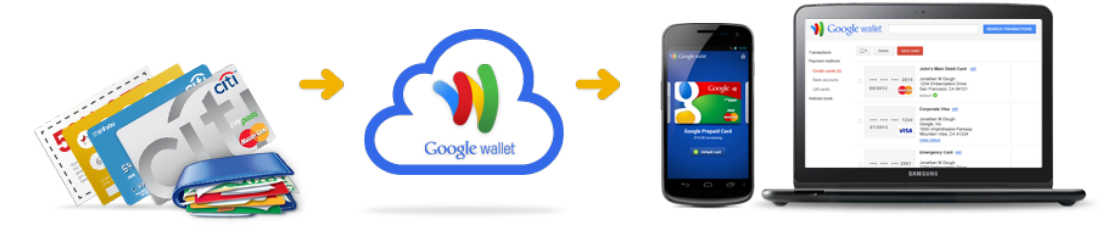

**Abb. 11: Google Wallet - Datenfluss [25].**

<span id="page-19-0"></span>Der Internet-Konzern Google bietet seinerseits eine Wallet-Lösung an, die sowohl online, als auch im Ladengeschäft funktioniert. Dabei werden die Kontodaten beim Google-Dienst online hinterlegt, um sie auf dem Smartphone oder im Internet verfügbar zu machen (siehe [Abb. 11\)](#page-19-0). Zurzeit unterstützt Google Wallet ausschließlich die PayPass<sup>[14](#page-19-3)</sup> MasterCard der Citi-Bank und die Google Prepaid Card. Es ist jedoch angekündigt, dass alle verfügbaren Karten, die üblicherweise in der physikalischen Geldbörse ihren Platz finden, auch bei Google Wallet in Zukunft unterstützt werden. Im Laden findet der Datenaustausch vom Telefon zum POS des Händlers per NFC statt. Die sicherheitsrelevanten Zahlungsdaten sind dafür auf dem Secure Element, einem dediziertem Speicher mit Authentifikations-Mechanismen, hinterlegt [25].

Ein Unternehmen, dessen Produkt zunächst nicht in die Kategorie Mobile Wallet passt, ist die eBay-Tochter PayPal. Deren Kunden wird eine Online-Plattform geboten, auf der diverse Konten hinterlegt werden können,

<span id="page-19-1"></span>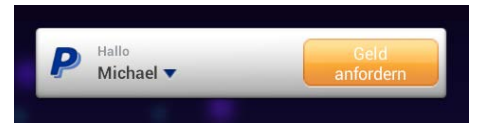

**Abb. 12: PayPal NFC Widget.**

also eher ein Online-Wallet. Zudem können Transaktionen über PayPal mit diesen Konten abgewickelt werden. Basierend auf diesem System hat PayPal eine Applikation für Android veröffentlicht, welche die beschriebenen Funktionen auch mobil verfügbar macht. Zudem enthält die Software das Widget PayPal NFC<sup>[15](#page-19-4)</sup> (siehe [Abb. 12\)](#page-19-1), das Beträge Peer-to-Peer anfordern bzw. versenden kann [26].

<u>.</u>

<span id="page-19-2"></span><sup>&</sup>lt;sup>13</sup> Entspricht umgerechnet 100€ [24].

<span id="page-19-3"></span><sup>14</sup> Kontaktlose Bezahltechnologie von MasterCard mit über 140.000 Annahmestellen (USA) [25].

<span id="page-19-4"></span><sup>&</sup>lt;sup>15</sup> PavPal NFC ist ein Widget zur Android-Applikation "PayPal". Ein Widget ist ein Programmteil, welcher auf einem Start-Bildschirm direkt verfügbar gemacht werden kann.

#### **2.2.3.3 Qualitative Evaluation**

Was alle Bezahlverfahren den herkömmlichen Systemen gemeinsam voraushaben, ist die Möglichkeit des kontaktlosen Bezahlens. Hier muss nur die girogo-Karte Abstriche machen, da ab 20€ auf das vorhergehende System zurückgegriffen wird und die Karte in das entsprechende Terminal eingeschoben werden muss.

Wechselgeld muss in keinem Fall gesucht werden, da auf elektronischer Basis Cent-genau abgerechnet werden kann. Im Gegenzug ist der Kunde aufgefordert, sofern ein Prepaid-System eingesetzt wird, immer darauf zu achten, dass genügend Kapital verfügbar ist. Octopus Card und girogo-Nutzer können hierbei auf die automatische Aufladung zurückgreifen. In Verbindung mit der authentifizierungsfreien Zahlung von Micro-Payments geht jedoch an dieser Stelle Sicherheit verloren (girogo-Karte). Im Gegenzug fordert Google Wallet für jeden Betrag die Eingabe der PIN, verliert hingegen ein wenig an Benutzerfreundlichkeit.

Des Weiteren unterscheiden sich die Systeme in der Akzeptanz. Während die Octopus Card momentan in Hong Kong und begrenzt in Shenzhen [27] angenommen wird, ist Osaifu-Keitai für ganz Japan gültig. Im Vergleich wird Google Wallet von PayPass-Annahmestellen in den USA unterstützt und die girogo-Karte ausschließlich in ausgesuchten Märkten in Deutschland. An der Pilotierung von girogo beteiligen sich Douglas, Thalia, Hussel, Edeka, Esso und weiteren Märkte, jedoch regional begrenzt.

Bezüglich herkömmlicher Systeme, gewinnt vor allem der Nutzen durch kontaktlose Anwendung und eine höhere Geschwindigkeit. Die Sicherheit der Bezahlverfahren ist größer oder gleich, als bei früheren Systemen, da meist dieselben Mechanismen bei Verlust greifen, teilweise aber größere Barrieren gegen Missbrauch eingesetzt werden. Beispielsweise kann man als Osaifu-Keitai-Kunde den Verlust seines Smartphones melden und somit die Wallet-Funktionen sperren.

Betrachtet man die Kosten, fallen für Google Wallet und Osaifu-Keitai-Kunden unter Umständen fixe Ausgaben für ein neues Telefon an. Variable Kosten sind abhängig vom genutzten Dienst. Octopus Card und girogo sind für den Kunden günstiger. Während man bei der Octopus Card einen Pfand in Höhe von HK\$50 (ca. 5€ [28]) hinterlegen muss [29], wird die girogo-Karte nach Ablauf der alten automatisch und ohne weitere Kosten ersetzt [21].

### <span id="page-20-0"></span>**2.2.4 Alternative Technologien**

 $\overline{a}$ 

Nach Betrachtung der bestehenden Systeme, wird hier ein Überblick über alternative Bezahlverfahren und Übertragungstechnologien präsentiert.

Jan Ondrus und Yves Pigneur zählen Bargeld, Magnetstreifenkarten, Kontaktlos-karten, Remote Mobile Payments und Proximity Mobile Payments<sup>[16](#page-20-1)</sup> zu den Konkurrenten des NFC Mobile Phones. Aus einer begleitenden Studie geht hervor, dass NFC, wenig hinter den Smartcards (Kontaktloskarten), die größten Chancen

<span id="page-20-1"></span><sup>&</sup>lt;sup>16</sup> In dieser Gruppe werden Proximity Mobile Payments mit einer von NFC unterschiedlichen Übertragungstechnologie zusammengefasst.

zugesagt werden, sich als Technologie für Bezahlverfahren durchzusetzen [15]. Der Erfolg der Octopus Card (siehe Kapitel [2.2.3.1\)](#page-17-2) spiegelt den ersten Platz der Smartcard als Alternative zu NFC wieder. Einen Nachteil auf die Entwicklung NFC-basierter Bezahlverfahren wird das wahrscheinlich nicht ausüben. Zum einen werden Standards wie FeliCa (Octopus Card) oder ISO/IEC 14443 (girogo), die bei Smartcards Anwendung finden, von NFC unterstützt und können somit in einem Mobile Wallet auf dem Telefon repräsentiert werden. Zum anderen werden Kunden, wie bei herkömmlichen Systemen die Möglichkeit haben, aus verschiedenen mobilen Bezahlverfahren zu wählen [6].

In der oben genannten Studie liegen Mobile Payments – ob Proximity oder Remote – auf dem letzten Platz (NFC ausgenommen). Welche Übertragungstechnologien zum Einsatz kommen und weshalb diese weniger gut abschneiden als NFC wird im Folgenden geklärt. Dazu wird ein Vergleich auf Basis der in Kapitel [2.2.2](#page-16-0) eingeführten Evaluationsfaktoren herangezogen (siehe [Abb. 13\)](#page-21-0):

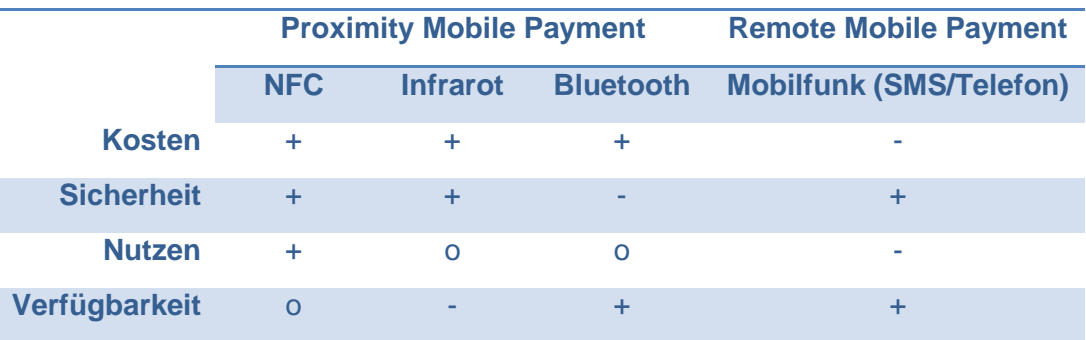

#### **Abb. 13: Gegenüberstellung der Kontaktlostechnologien [6] [7].**

<span id="page-21-0"></span>Systeme, basierend auf Diensten wie SMS oder Telefonie, werden als komplex und zeitintensiv beschrieben. Des Weiteren entstehen Kosten für die verbrauchten Einheiten [6] [7]. Positiv sticht nur die vom Verbraucher wahrgenommene Sicherheit hervor, welche besteht, da meist keine Zahlungsdaten über das Netz übertragen werden [7].

Im Bereich der Proximity Mobile Payments zählen die Alternativen Infrarot und Bluetooth zu den NFC-Konkurrenten. Während NFC und Infrarot zur P2P-Kommunikation gedacht sind, ist Bluetooth eine Broadcast-Technologie und sendet somit an jeden Empfänger im Radius von 10 Metern, was für die wahrgenommene Sicherheit nicht zuträglich ist. Infrarot eignet sich hier besser mit einer Reichweite von 2 Metern. Darüber hinaus muss Sichtkontakt zum Empfänger bestehen und der Sender korrekt ausgerichtet sein<sup>17</sup>. Dieser Zugewinn an Sicherheit hat jedoch negative Auswirkungen auf den Nutzen. Bei falscher Ausrichtung kann keine Übertragung stattfinden. Anders bei Bluetooth: Ist eine Verbindung eingerichtet, funktioniert die Übertragung problemlos, aber auf Kosten einer komplexen Einrichtung.

NFC verbindet die Vorteile: Bei geringer Reichweite kann NFC ohne zeitaufwendige Einrichtung oder vorausgesetzter Ausrichtung Daten übertragen. Der

-

<span id="page-21-1"></span><sup>&</sup>lt;sup>17</sup> Infrarot überträgt in einem Bereich von 30 Grad [7].

größte Nachteil von NFC war bisher die geringe Verbreitung der Technologie, begründet durch die geringe Verfügbarkeit NFC-fähiger Produkte und deren Beschaffungswert [7]. Mittlerweile gibt es jedoch eine breite Auswahl an Smartphones, die einen NFC-Chip verbaut haben, darunter auch preisgünstige Modelle [30].

Nicht betrachtet wurden Zahlungen, die via mobiles Internet initiiert werden. Ein bekannter Vertreter solcher Systeme ist PayPal. Diese bieten – wie in Kapitel [2.2.3.2](#page-18-2) beschrieben – einen erheblichen Mehrwert, wenn sie mit Technologien wie NFC für Proximity Mobile Payments gerüstet werden. Es macht folglich Sinn den Ansatz im Rahmen dieser Arbeit konzeptionell einzubringen (siehe Kapitel [3\)](#page-26-0)

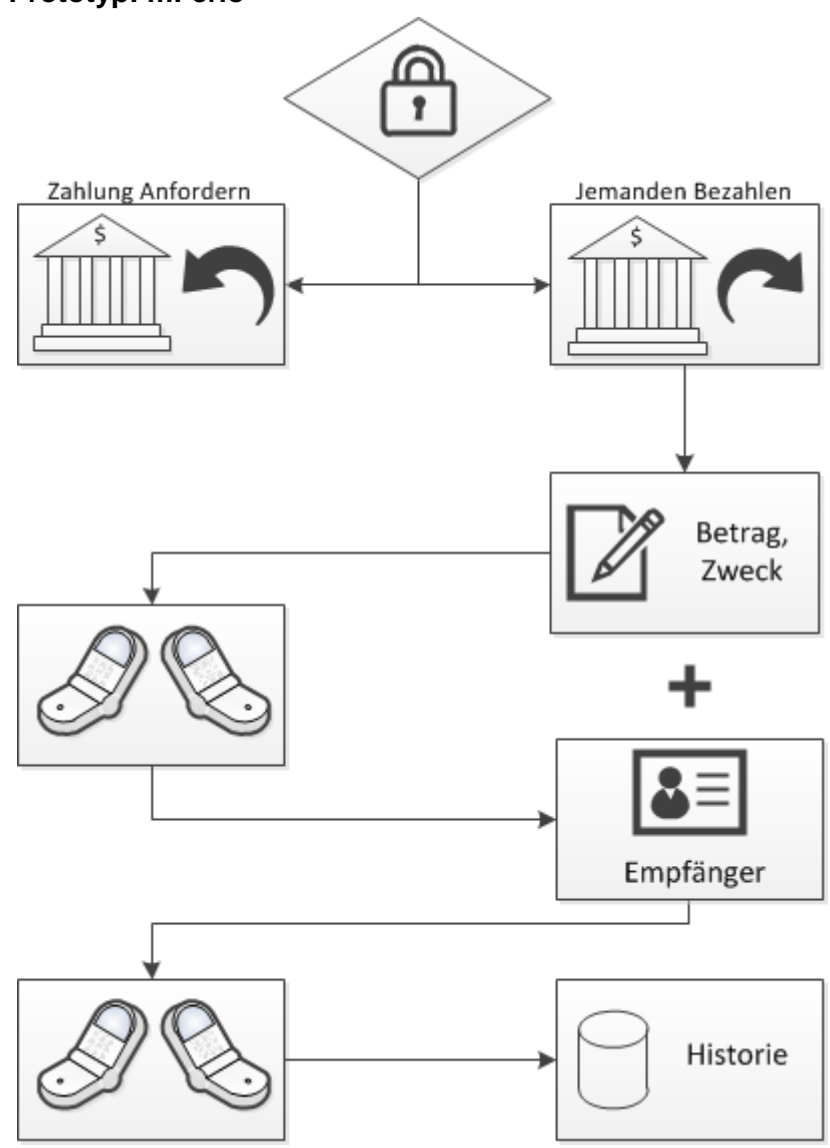

#### <span id="page-22-1"></span>**2.2.4.1 Prototyp: mFerio**

**Abb. 14: Arbeitsfluss des Prototyp mFerio in Anlehnung an [17].**

<span id="page-22-0"></span>Aus dem vorherigen Abschnitt geht hervor, dass Proximity Mobile Payment basierend auf NFC ein erfolgsversprechender Ansatz für innovative Bezahlsysteme ist. Ein Prototyp, der diesen aufgreift, ist mFerio [17], eine offline P2P- Bezahllösung, welche alternativ zu bargeldbasierten Systemen auftritt. Grundlage der Anwendung ist das Handy-Modell Nokia 6131, welches über integrierte NFC-Technologie verfügt. Im Folgenden wird mFerio genauer Betrachtet, speziell die Implementierung und damit einhergehend der Arbeitsfluss für den Anwender. Anschließend werden einige wichtige Design-Entscheidungen anhand von Studien-Ergebnissen erläutert.

[Abb. 14](#page-22-0) zeigt den schematischen Workflow der mobilen Applikation. Es werden die Schritte beschrieben, die nötig sind, um eine Transaktion durchzuführen. Daneben ist es auch möglich einen Betrag einzufordern.

Zunächst authentifiziert sich der Benutzer, um den Bezahldienst zu aktivieren. Dieser Vorgang wird bei mFerio beispielhaft mit einem Fingerabdruck simuliert. Nach der Validierung erscheint ein Fenster, das verschiedene Aktionen zur Auswahl stellt. Für das Beispiel der Abbildung wird die Option "Jemanden Bezahlen" gewählt. Es folgt der erste Schritt der Überweisung. Neben dem Betrag muss ein Verwendungszweck aus einer vorgefertigten Liste gewählt werden (z.B. Nahrung). Im Anschluss werden in einer Übersicht die Daten zusammengefasst und müssen bestätigt werden, optional erneut authentifiziert. Der Benutzer wird jetzt aufgefordert, durch eine Berührung der Telefone, die Transaktions-Informationen mit einem weiteren Benutzer zu synchronisieren. An dieser Stelle kommt NFC zum Einsatz. Die Transaktions-Daten als auch der – durch die Synchronisation ermittelte – Empfänger werden erneut in einer Übersicht angezeigt. Im letzten Schritt der Transaktion müssen die Telefone zum zweiten Mal zusammengeführt werden. Optional ist auch hiervor eine Authentifizierung möglich. Die Überweisung wird bei der anstehenden Kommunikation durchgeführt. Es findet ebenfalls ein Datenaustausch basierend auf der NFC-Technologie statt. Zum Abschluss wird der Erfolg der Transaktion verkündet. Alle wesentlichen Informationen, wie z.B. der Geldbetrag und der Empfänger finden hier ihren Platz. Weiterhin geht die Transaktion in eine Historie ein, die für den Anwender zum Zweck der Nachvollziehbarkeit jeder Zeit einsehbar ist.

Aus der vorangegangenen Beschreibung geht hervor, dass ein zweimaliger Datenaustausch per NFC nötig ist, um eine Transaktion durchzuführen. Die Autoren umschreiben diese Eigenschaft mit dem Stichwort Two touch Protokoll. Ziel ist es die erhöhte Sicherheit gegenüber dem schnelleren One touch Protokoll zu evaluieren. Bei einer begleitenden Studie hat sich herausgestellt, dass ca. 90% der 104 Teilnehmer der Sicherheit Vorrang gaben.

Ein weiterer Punkt, der untersucht wurde, ist die bevorzugte Art der Authentifikation. Die Teilnehmer wurden zu diesem Thema zweimal befragt, einmal bevor und einmal nachdem die Authentifikations-Mechanismen erklärt wurden. Zunächst lag die Präferenz auf einer Authentifikation, welche nach einer bestimmten Zeit wiederholt werden musste. Schließlich entschieden sich einige für eine Mehrfach-Authentifizierung, die an wichtigen Punkten während der Transaktion durchgeführt werden muss.

### <span id="page-24-0"></span>**2.2.5 NFC Ökosystem**

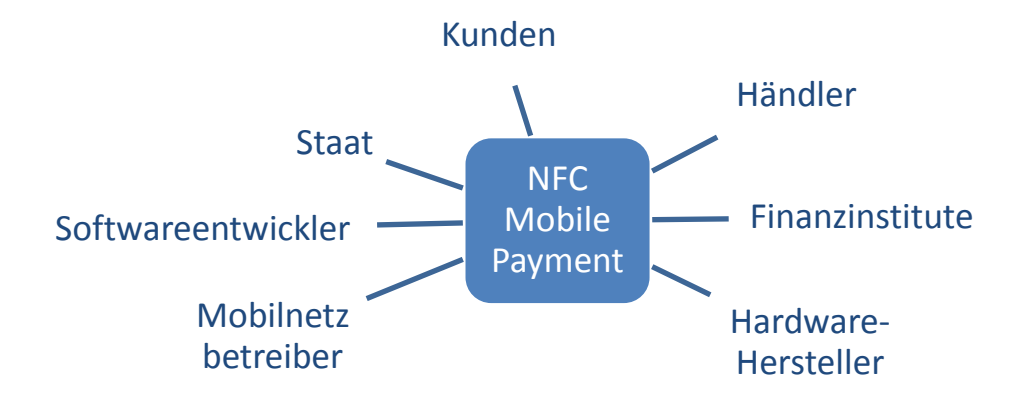

**Abb. 15: NFC Ökosystem – Überblick.**

<span id="page-24-1"></span>Alle Gruppen oder Institutionen, die von der Entwicklung oder Einführung eines Bezahlsystems betroffen sind, nennt man Stakeholder eines solchen Prozesses. Sie werden in der Literatur bzgl. NFC und Mobile Payment oft als Ökosystem zusammengefasst. Im Folgenden werden die wichtigsten Stakeholder genannt und deren Rolle erläutert. Einen Überblick bietet [Abb. 15.](#page-24-1)

#### **2.2.5.1 Kunden und Händler**

Kunden sind die Endbenutzer der NFC-basierenden Bezahlsysteme. Um die Dienste der anbietenden Institution in Anspruch zu nehmen, ist eine Voraussetzung, dass der Benutzer im Voraus mit dieser in Kontakt getreten ist, damit die Rahmenbedingungen festgelegt werden können (z.B. in Form eines Vertrags). Außerdem muss er über die benötigte Hardware und Software verfügen bzw. diese im Rahmen eines Vertrages erhalten<sup>[18](#page-24-2)</sup> [10]. Kunden können im Anschluss bei Händlern, welche die entsprechenden POS-Terminals verwenden, bezahlen. Des Weiteren sind Händler in der Lage Dienste – wie Geschenkkarten oder Rabatt-Coupons – anzubieten [1].

#### **2.2.5.2 Finanzinstitute**

 $\ddot{\phantom{a}}$ 

Zu den Finanzinstituten gehören die Kunden- und Händlerbank. Diese stellen entsprechende Schnittstellen zur Verfügung, um kontaktlose Bezahlverfahren zu ermöglichen. Darüber hinaus muss für den Händler eine Infrastruktur bereitgestellt werden, mit deren Hilfe er solche Bezahlverfahren akzeptieren kann. Diese Aufgabe kann die Händlerbank oder ein unabhängiger Dienstleister in Kooperation mit der Bank übernehmen [1] [31]. In Deutschland ist B+S Card-Service einer der größten Dienstleister auf diesem Gebiet [32].

<span id="page-24-2"></span><sup>&</sup>lt;sup>18</sup> Hier: ein NFC-fähiges Smartphone mit der entsprechenden Applikation.

### **2.2.5.3 Chipsatz-Erzeuger**

Die nötige Hardware, um Geräte mit der NFC-Technik auszustatten, wird von Chipsatz-Erzeugern geliefert. Um eine problemlose Anwendung und Integration zu gewährleisten, arbeiten diese in enger Kooperation mit den Herstellern weiterführender Produkte [10]. Neben fest verbauten Secure Elements und NFC-Chips, bieten die Erzeuger Erweiterungsmodule für ältere Mobiltelefone. Zum einen kann bei vielen Geräten NFC-Technik per MicroSD-Karte Einzug erhalten, zum anderen gibt es die Möglichkeit NFC mit einer SIM-Karte zu ermöglichen.

### **2.2.5.4 Mobilgeräte-Hersteller**

Die Hersteller von Mobilgeräten entscheiden, in welchen Modellen die NFC-Technik der Chipsatz-Erzeuger fest verbaut wird. Außerdem liegt bei den Herstellern die Verantwortlichkeit, Schnittstellen für die Anwendungsentwicklung zu schaffen. Darüber hinaus sind diese in der Lage, die Annahme der Technik durch den Anwender zu beeinflussen [1] [10]. Beispielsweise führte Sony mit dem Xperia Sola (und einigen weiteren Modellen der NXT-Serie) die sogenannten Smart Tags ein, welche mit Hilfe eines Scans das Verhalten des Smartphones beeinflussen können und somit einen Mehrwert für den Kunden erzeugen [33].

### **2.2.5.5 Mobilnetzbetreiber**

Mobilnetzbetreiber sind per Definition mit Mobiltelefonen verbunden. Sie stellen die Infrastruktur zur Kommunikation und bieten diverse Pakete für deren Nutzung. Damit wird auch die Grundlage für verschiedene Ansätze des Mobile Payments gelegt (z.B. per mobilem Internet). Daneben stehen Erfahrungen mit einigen Bezahlsystemen, deren Abrechnung von einem Mobilnetzbetreiber übernommen wurde. Von diesem Standpunkt ausgehend sind auch neue Konzepte denkbar, bei denen Mobilnetzbetreiber als tragende Kraft auftreten [31].

### **2.2.5.6 Sonstige Stakeholder**

Weitere involvierte Entitäten sind Wallet- bzw. Betriebssystem-Entwickler und der Staat:

Die Betriebssysteme der Smartphones und darauf aufbauend die Wallet-Implementierungen bilden die Schnittstelle zum Kunden und haben somit großen Einfluss auf die Annahme der Technik.

Bestimmungen vom Staat, welche die Finanzmärkte regulieren, haben ebenfalls – aufgrund des großen Einflusses – Auswirkungen auf neue Bezahlverfahren.

# <span id="page-26-0"></span>**3 Konzept**

Das Konzept bildet die Grundlage für die Implementierung, welche Teil dieser Arbeit ist. Wie die genannten Funktionen und Eigenschaften praktisch umgesetzt wurden ist Thema in Kapitel [4.](#page-38-0)

Wie in der Motivation bereits erwähnt (Kapitel [1.3\)](#page-10-1), ist das Konzept in zwei Teile gesplittet. Zum einen wird ein universeller Bezahlprozess präsentiert, dessen Zweck es ist, sowohl in kommerzieller Umgebung als auch im privaten Umfeld, seinen Dienst leisten zu können. Zum anderen wird dieser Prozess in einer Anwendung für den Einzelhandel integriert. Wie das Bezahlverfahren und dessen Integration konzeptioniert sind und welche Vorteile sie im Vergleich zu bestehenden Systemen gewähren, wird in den folgenden Kapiteln näher erläutert.

## <span id="page-26-1"></span>**3.1 Universelles Bezahlverfahren**

Das universelle Bezahlverfahren beschreibt abstrakt den Ablauf einer Transaktion, bei der ein bestimmter Geldbetrag vom Sender zum Empfänger wechselt. Dabei heißt universell zum einen, dass der Vorgang unabhängig von der Art der Nutzung ist, zum anderen beschreibt es die räumliche Unabhängigkeit des Verfahrens.

Die Art der Nutzung beschreibt hierbei Modelle, in die Bezahlverfahren integriert sein können und damit einhergehend die geschäftlichen Umfelder der Implementierungen als auch deren Nutzerkreise. Eine mögliche Unterscheidung könnte stattfinden zwischen Business-to-Business, Business-to-Consumer und Consumer-to-Consumer Anwendungen. Es heißt auch, dass die Funktionalität nicht auf ein Finanzinstitut beschränkt sein sollte.

Die räumliche Unabhängigkeit meint die Abstraktion vom Ort der Anwendung. An dieser Stelle ist der Unterschied zwischen Remote Mobile Payments und Proximity Mobile Payments zu beachten (siehe Kapitel [2.2.1.1\)](#page-15-0). Letzteres setzt die räumliche Nähe von Sender und Empfänger voraus. Hier kann die Unabhängigkeit bezüglich des Ortes nur in Bezug auf die Gruppierung von Sender und Empfänger gesehen werden.

## <span id="page-26-2"></span>**3.1.1 Anforderungen**

Gesucht ist ein Protokoll, welches ein Bezahlverfahren beschreibt, dass nach obiger Definition universell ist.

Dem Sender sollte dabei die Möglichkeit offen stehen – ähnlich zum Konzept des Mobile Wallet (siehe Kapitel [2.2.3.2\)](#page-18-2) – zwischen beliebigen Finanzinstituten zu wählen. Aus welchem Umfeld der Sender stammt, also Business oder Consumer, ist hierbei offen. Weiterhin soll er den Betrag und den Empfänger der Transaktion festlegen können. Hier gilt ebenfalls, dass der Empfänger sowohl dem Bereich Business als auch dem Bereich Consumer entspringen kann.

Die Übermittlung sicherheitsrelevanter Daten einer Transaktion findet hierbei per NFC statt. Aufgrund der geringen Übertragungsdistanz liegt es nahe, dass zwischen Sender und Empfänger keine große Distanz liegen kann. Folglich handelt es sich um ein Proximity Mobile Payment Konzept, was bedingt, dass sich Sender und Empfänger während einer Transaktion an einem beliebigen Ort befinden können, dieser aber der gleiche sein muss.

Das Protokoll setzt voraus, dass drei Entitäten miteinander kommunizieren: Der Sender, der Empfänger und ein Finanzinstitut. Zu diesem Zweck werden Schnittstellen benötigt, die das Protokoll umsetzen. Es besteht die Notwendigkeit, dass die beschriebenen Interfaces gegen Manipulation geschützt werden. Sind die Benutzer nicht der Überzeugung, dass sicherheitsrelevante Daten sicher sind und Anweisungen in ihrem Sinne durchgeführt werden, besteht die Chance, dass sie sich von der neuen Technologie abwenden und auf bewährte Systeme zurückgreifen.

Eine Unterscheidung zwischen Micro- und Macro-Payments soll aufgrund der Sicherheit nicht stattfinden. Die Authentifikation ist somit Teil jeder Transaktion. Zusammenfassend werden folgende Eigenschaften und Funktionen vom Protokoll gefordert:

- a. Sender kann beliebiges Finanzinstitut wählen
- b. Sender hat Kontrolle über Betrag und Empfänger
- c. Empfänger muss Zahlung entgegennehmen können
- d. Finanzinstitut benötigt Infrastruktur um kontaktlose Bezahlung per NFC zu ermöglichen
- e. Standortunabhängigkeit
- f. Sicherheit (siehe Kapitel [2.2.2.2\)](#page-16-2)

### <span id="page-27-0"></span>**3.1.2 Planung**

In diesem Abschnitt wird die konzeptionelle Umsetzung des universellen Bezahlverfahrens beschrieben. Als Grundlage dienen die in Kapitel [3.1.1](#page-26-2) erarbeiteten Funktionen und Eigenschaften für ein Kommunikationsprotokoll.

Akteure, die bei einer Transaktion miteinander interagieren, sind der Sender und der Empfänger einer Zahlung sowie ein Finanzdienstleister. Im Folgenden werden Sender und Empfänger, im Hinblick auf die angedachte Umsetzung für den Einzelhandel, als Kunde und Händler bezeichnet. Deren Kommunikationsplattform ist jeweils ein Smartphone, der Finanzdienstleister ist über einen Online-Dienst erreichbar (d).

[Abb. 16](#page-28-0) beschreibt die Kommunikation zwischen den genannten Akteuren (horizontale Verbindungen) in Abhängigkeit zur Zeit (vertikale Achse). Folglich beginnt der Kunde die Interaktion, indem er eine Bezahlart, also einen Finanzdienstleister und damit verbundene Konditionen auswählt (a). Unter Konditionen sind vertraglich festgehaltene Richtlinien für den Kunden gemeint, die nicht weiter definiert werden.

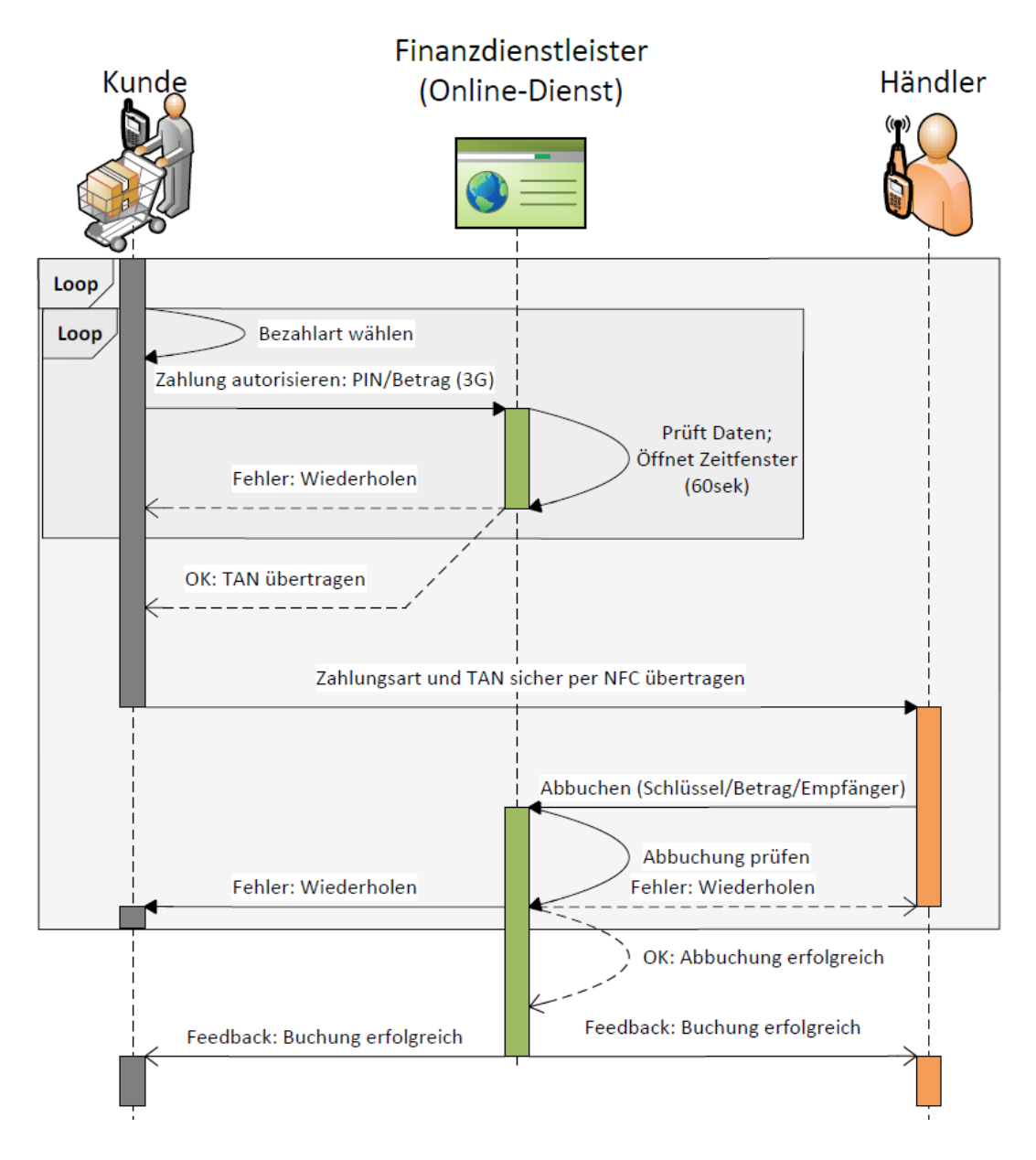

**Abb. 16: Diagramm – Universeller Bezahlprozess.**

<span id="page-28-0"></span>Im nächsten Schritt autorisiert der Kunde die Transaktion. Als Maßnahme gegen Manipulation auf der Händler-Seite erfolgt dieser Schritt über einen gesonderten Kanal (mobiles Internet) mit dem gewählten Finanzdienstleister (e). Alternativ wäre der Verbindungsaufbau zum Online-Dienst über das Händler-Netz möglich, jedoch auch die Manipulation durch diesen. Die beschriebene Methodik ist angelehnt an die "Zwei-Wege-Authentifizierung als Lösung gegen Phishing und Pharming" [34], welche auch beim mobile TAN (mTAN) Verfahren der Postbank angewendet wird (f).

Es werden nun die PIN des Kunden und der zu zahlende Betrag an den Online-Dienst übermittelt. Die PIN wird hierbei zur Authentifizierung des Kunden herangezogen. Weitere interessante Ansätze zu diesem Thema werden im Ausblick vorgestellt (siehe Kapitel [5.2.1\)](#page-53-3). Der Betrag, die aktuelle Uhrzeit und die Kontoinformationen der Kundenseite werden im Erfolgsfall auf eine eindeutige Transaktionsnummer (TAN) abgebildet und dem Kunden als Antwort gesendet. Diese ist genau für die vom Kunden definierte Transaktion – für einen bestimmten Zeitraum – gültig. Im Fehlerfall muss der Kunde die Auswahl des Finanzdienstes und die Autorisierung wiederholen. Gelingt ihm das zum dritten Mal beim gleichen Finanzinstitut nicht, wird das Konto temporär gesperrt (f).

Jetzt überträgt der Kunde die Zahlungsinformationen, inklusive der erhaltenen TAN, gezielt an den Händler (b). Als Übertragungskanal dient NFC im Peer-to-Peer-Modus (siehe Kapitel [2.1.2.3\)](#page-13-4), da aufgrund der sicherheitsrelevanten Daten besondere Vorsicht gilt und die Daten ausschließlich den in der Nähe befindlichen Händler erreichen sollen (f).

Der Händler ist nun in der Lage, den autorisierten Betrag innerhalb des Zeitfensters (z.B. 60sek) vom genannten Finanzinstitut einzufordern (c). Dazu sendet er die TAN zur Authentifikation an den Dienst des Kunden-Instituts. Der Betrag dient als zusätzliche Authentifikation des Händlers, da er ihn ebenfalls vom Kunden erhalten haben muss oder ihn selbst errechnet hat, aus Daten auf die nur er zugreifen kann (siehe Kapitel [3.2.2.3\)](#page-34-1). Außerdem gibt er die Daten seines Empfängerkontos an, auf das der Betrag überwiesen werden soll (d).

Nach Prüfung der Daten gibt es wieder zwei Fälle: Bei einem Fehler erhalten der Händler sowie der Kunde eine entsprechende Rückmeldung und der Kunde muss beim Wählen der Bezahlart neu beginnen, bei Erfolg erhalten beide Parteien eine positive Rückmeldung. Die Transaktion ist damit abgeschlossen.

## <span id="page-29-0"></span>**3.1.3 Fazit**

Alle geforderten Funktionen und Eigenschaften wurden bei der Konzeption bedacht. Im folgenden Abschnitt werden die Punkte Standortunabhängigkeit und Sicherheit darüber hinaus etwas eingehender betrachtet:

Die Standortunabhängigkeit (e) ist grundsätzlich gewährleistet, sofern ein Mobilnetz verfügbar ist. Das ist notwendig, da die Verbindung zum Online-Dienst über mobiles Internet aufgebaut wird.

Bezüglich der Sicherheit (f) wurde sowohl die objektive als auch die subjektive Sicherheit beachtet (siehe Kapitel [2.2.2.2\)](#page-16-2). Die objektive Sicherheit herrscht aufgrund der diversen Mechanismen zur Verhinderung von Manipulation. Um subjektive Sicherheit zu erreichen, wurde das Konzept so ausgelegt, dass jeder Erfolg bzw. Fehler bei der Nutzung eine Rückmeldung erzeugt, die den Anwendern eine ausreichende Informationsgrundlage zum weiteren Vorgehen liefern.

## <span id="page-30-0"></span>**3.2 Einbettung in den Einzelhandel**

Das in Kapitel [3.1](#page-26-1) eingeführte Bezahlverfahren wird in diesem Teil der Arbeit konzeptionell in eine Anwendung für den Einzelhandel integriert. Ziel dieser ist es, im Vergleich zum herkömmlichen Einkauf, Mehrwerte für den Kunden sowie den Händler zu generieren. In Kapitel [1.1](#page-9-0) wurde bereits erwähnt, dass es sinnvoll ist, den bisherigen Ablauf mit in die Entwicklung einfließen zu lassen und darauf basierend Vorteile zu generieren. Die Motivation (siehe Kapitel [1.3\)](#page-10-1) nennt bereits potentielle Schwerpunkte:

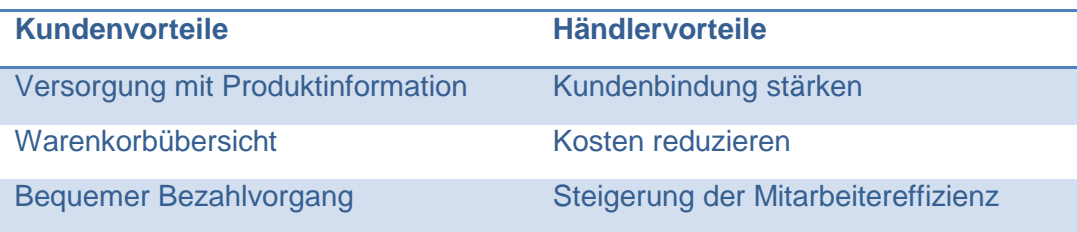

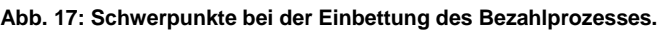

<span id="page-30-2"></span>Daneben müssen diverse Grundsatzentscheidungen getroffen werden. Zunächst gibt es die Alternative ein Selbst-Scan-Konzept<sup>[19](#page-30-3)</sup> zu verwenden anstatt des herkömmlichen Scannens durch den Händler. Daraus ergibt sich das Bedürfnis nach einem digitalen Warenkorb zur Verwaltung der Artikel. Hier stehen ein lokaler Warenkorb auf dem Smartphone oder einen zentral verwalteter Warenkorb beim Händler zur Wahl.

Im folgenden Kapitel werden diese offenen Fragen behandelt und mit den gewünschten Vorteilen als Anforderungen für ein Konzept zusammengeführt.

### <span id="page-30-1"></span>**3.2.1 Anforderungen**

 $\overline{a}$ 

Es wird ein Softwaresystem gesucht, welches die in [Abb. 17](#page-30-2) genannten Schwerpunkte als Mehrwerte realisiert und dabei den universellen Bezahlprozess implementiert.

Bei der Entscheidung bezüglich der Scan-Konzepte fällt die primäre Wahl auf das Selbst-Scan-Konzept. Thomas Wiechert et al. beschreiben dieses als stark beeinflussenden Faktor bezüglich Mobile Payment. Außerdem wird der Technik eine Rolle bei der Ablöse herkömmlicher Kassensysteme zugesprochen [3]. Da nicht ganz klar ist, ob diese Tendenz positive oder negative Auswirkungen hat, sollte die herkömmliche Alternative (Händler scannt die Artikel) ebenfalls unterstützt werden.

Die Frage nach der Art des Warenkorbes klärt sich bei näherer Betrachtung der weiteren Bedürfnisse: Um dem Kunden Zugriff auf Produktinformationen zu gewähren, ist eine zentrale Schnittstelle auf Seiten des Händlers von Nöten. Eben diese kann zusätzlich die Verwaltung der Kunden und deren Artikel übernehmen. Aufgrund dessen wird hier ein zentraler Warenkorb gefordert. Das macht außer-

<span id="page-30-3"></span><sup>&</sup>lt;sup>19</sup> Unter einem Selbst-Scan-Konzept versteht man, dass der Kunde eigenständig Artikel scannt (z.B. mit dem Smartphone), um diese im digitalen Warenkorb zu hinterlegen.

dem Sinn, da die enthaltenen Daten letzten Endes zur Rechnungsstellung an den Händler übermittelt werden. Des Weiteren bleibt man gegenüber Erweiterungen wie z.B. Produktempfehlungen auf Basis des Warenkorbs offen (siehe Kapitel [5.2.2\)](#page-54-0).

Allgemein sollte das geforderte Softwaresystem den Nutzen (siehe Kapitel [2.2.2.3\)](#page-16-3) durch eine hohe Benutzerfreundlichkeit und einen schnellen Ablauf maximieren. Sicherheit ist ebenfalls ein wichtiger Faktor. Vor allem der subjektive Eindruck der Benutzer hat großen Einfluss auf die Annahme eines solchen Systems (siehe Kapitel [2.2.2\)](#page-16-0).

Es lassen sich folgende Eigenschaften und Funktionen zusammenfassen:

- a. Zugriff auf Produktinformation für den Kunden
- b. Warenkorbübersicht für den Kunden
- c. Bequemer Bezahlvorgang (Artikelerfassung: Selbst-Scan-Konzept/Händler scannt)
- d. Händlervorteile (Kundenbindung, reduzierte Kosten, Mitarbeitereffizienz)
- e. Zentraler Händlerdienst zur Datenverwaltung
- f. Sicherheit (siehe Kapitel [2.2.2.2\)](#page-16-2)

### <span id="page-31-0"></span>**3.2.2 Planung**

Das Softwaresystem besteht aus drei Teilen: Einem zentralen Händlerdienst und je einer Smartphone-Anwendung für den Kunden bzw. den Händler. Der wichtigste Teil des Konzeptes ist die Kommunikation zwischen den genannten Modulen. Zum besseren Verständnis ist diese in die Initialisierungsphase (siehe Kapitel [3.2.2.1\)](#page-32-1), die Einkaufsphase (siehe Kapitel [3.2.2.2\)](#page-33-1) und die Bezahlungsphase (siehe Kapitel [3.2.2.3\)](#page-34-1) gesplittet.

Bei der Initialisierungsphase verbindet der Kunde sein Smartphone mit dem Händlerdienst. Anschließend beginnt die Einkaufsphase, welche den Vorgang während des Einkaufs zyklisch beschreibt. Den Abschluss macht die Bezahlungsphase als Vorbereitung des universellen Bezahlverfahrens. Ebenfalls kann man die Zuordnung von Händler zu einer Kasse als Initialisierungsphase bezeichnen. Dieser Prozess wird allerdings nicht von der Einkaufsphase gefolgt, wie es beim Kunden der Fall ist. Der Händler tritt erst wieder bei der Bezahlungsphase auf. Folgend werden die Prozesse des Händlers dessen Smartphone-Applikation getrennt betrachtet (siehe Kapitel [3.2.2.4\)](#page-35-0)

#### <span id="page-32-1"></span>**3.2.2.1 Initialisierungsphase**

Die Initialisierungsphase dient dazu den Kunden beim Händlerdienst zu registrieren, damit er während des Einkaufs optimal unterstützt werden kann. [Abb. 18](#page-32-0) beschreibt die Aktionen des Kunden vor bzw. kurz nach Betreten des Marktes:

Zunächst scannt der Kunde den sogenannten Initialisierungstag, welcher Daten zum Verbinden mit dem Händler-Netz und dem darauf verfügbaren Händlerdienst enthält. Dieser soll am Einkaufswagen platziert werden, damit der Kunde auch zu einem späteren Zeitpunkt diesen Schritt bequem durchführen kann. Um den Kunden weiter zu entlasten, wird die Kunden-Applikation automatisch gestartet. Diese verbindet sich mit dem Händlerdienst und erhält eine temporäre und eindeutige Kunden-ID (e). Temporär heißt an dieser Stelle, dass der Kunde nicht längerfristig identifiziert werden kann und seine Anonymität gewahrt wird (f). Die Initialisierung ist somit abgeschlossen.

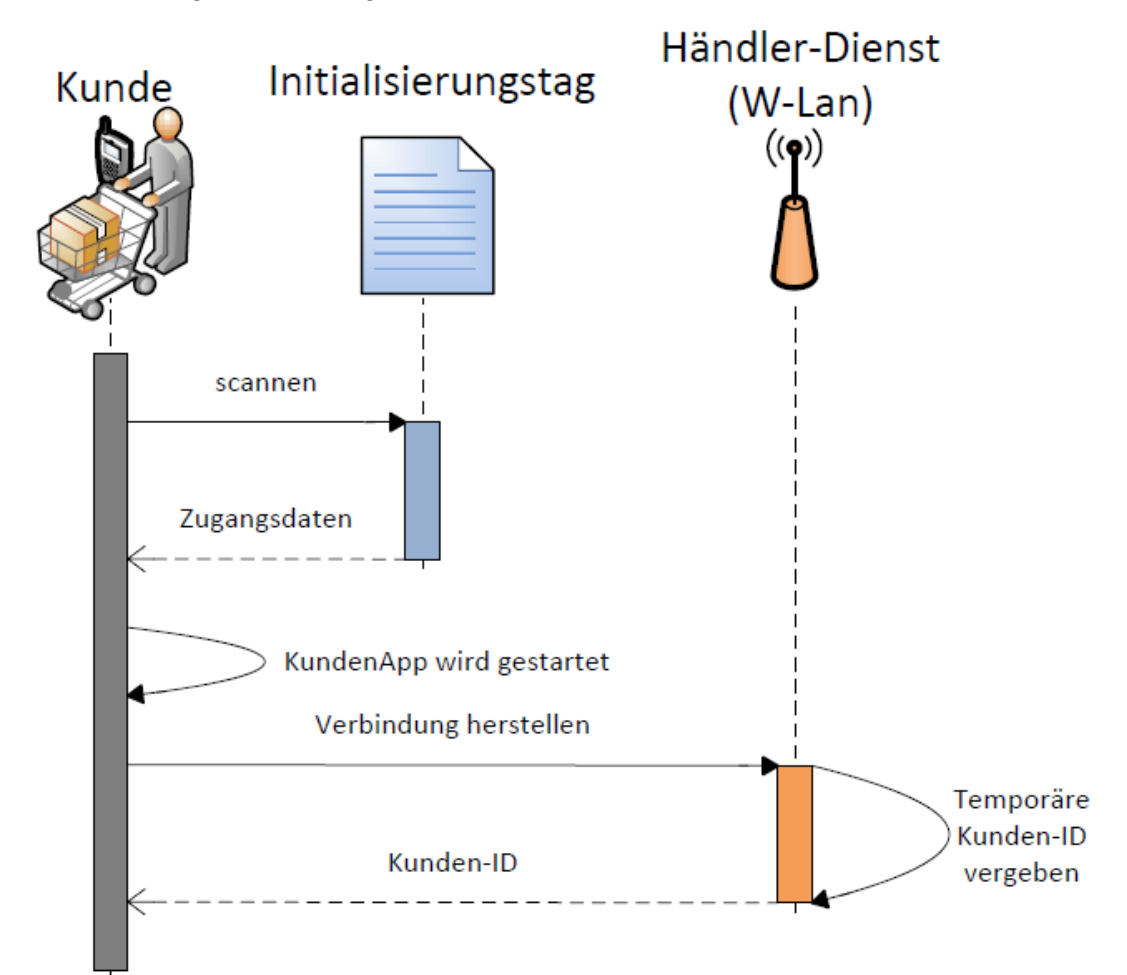

<span id="page-32-0"></span>**Abb. 18: Diagramm – Initialisierungsphase.**

#### <span id="page-33-1"></span>**3.2.2.2 Einkaufsphase**

Direkt im Anschluss zur Initialisierung kann der Kunde mit seinem Einkauf beginnen. [Abb. 19](#page-33-0) beschreibt einen Zyklus (vergleiche Kapitel [1.1\)](#page-9-0), den der Kunde so lange durchläuft, bis alle gewünschten Produkte im Warenkorb enthalten sind.

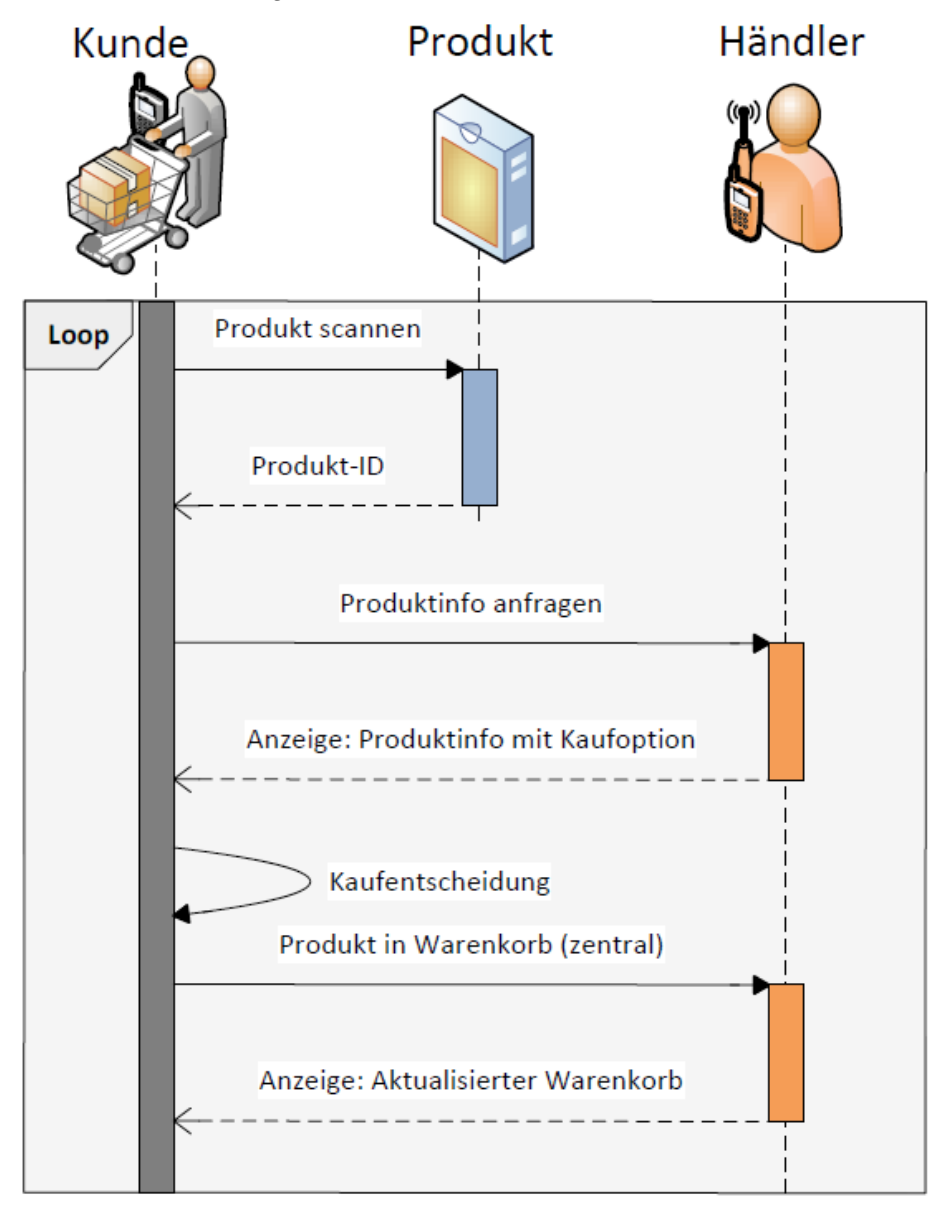

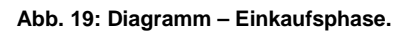

<span id="page-33-0"></span>Zu Beginn scannt der Kunde ein Produkt, um dessen ID auszulesen. Diese wird von der Smartphone-Applikation umgehend zu einer Anfrage an den Händlerdienst verarbeitet. Ergebnis dieser ist die Anzeige der Produktinformation auf dem Kunden-Smartphone mit der Option das Produkt zu kaufen (a). Wie man die Produktinformation gestalten bzw. erweitern kann wird im Ausblick vorgestellt (siehe [5.2.2\)](#page-54-0). Trifft der Kunde die Entscheidung das Produkt zu erwerben, wird es im digitalen Warenkorb hinterlegt (Selbst-Scan-Konzept). Dieser kann zu Beginn des Zyklus jederzeit eingesehen werden (b). Außerdem können dort vorhandene Produkte hinzugefügt oder entfernt werden. Es ist allerdings nicht notwendig,

dass der Kunde die Produkte in den Warenkorb legt, diese können zu einem späteren Zeitpunkt vom Händler gescannt werden (siehe Kapitel [3.2.2.3\)](#page-34-1) (c).

Ob gekaufte Produkte im physikalischen Warenkorb enthalten sein müssen, wird an dieser Stelle bewusst offen gelassen. Ein mögliches Szenario für die Zukunft ist, dass das Ladengeschäft vor Ort auf eine Art Showroom für Waren reduziert wird und diese über einen anderen Weg zum Kunden gelangen. Das unterstützt auch die in Kapitel [3.2.2](#page-31-0) genannte These von Wiechert et al., dass die Kombination von NFC und Selbst-Scan-Konzepte einen großen Einfluss auf den Einkaufsprozess haben können.

#### <span id="page-34-1"></span>**3.2.2.3 Bezahlungsphase**

Ist der Einkauf vollständig, muss der Kunde seinen Warenkorb bezahlen. Die Kasse an sich besteht aus dem Smartphone des Händlers und der entsprechenden Kassenapplikation. Insgesamt dient diese Phase zur Vorbereitung des Bereits vorgestellten Bezahlverfahrens (siehe Kapitel [3.1\)](#page-26-1).

Als Erstes scannt der Kunde den Kassentag, welcher eine eindeutige ID enthält. Dieser Tag kann zum einen stationär, zum anderen mobil zur Verfügung gestellt werden (mehr dazu in Kapitel [3.2.2.4\)](#page-35-0). Die Kundenapplikation schickt die gescannte ID an den Händlerdienst, um die Bezahlabsicht mitzuteilen (c). Der Händlerdienst prüft zunächst, ob die ID gültig ist, um Missbrauch vorzubeugen (f).

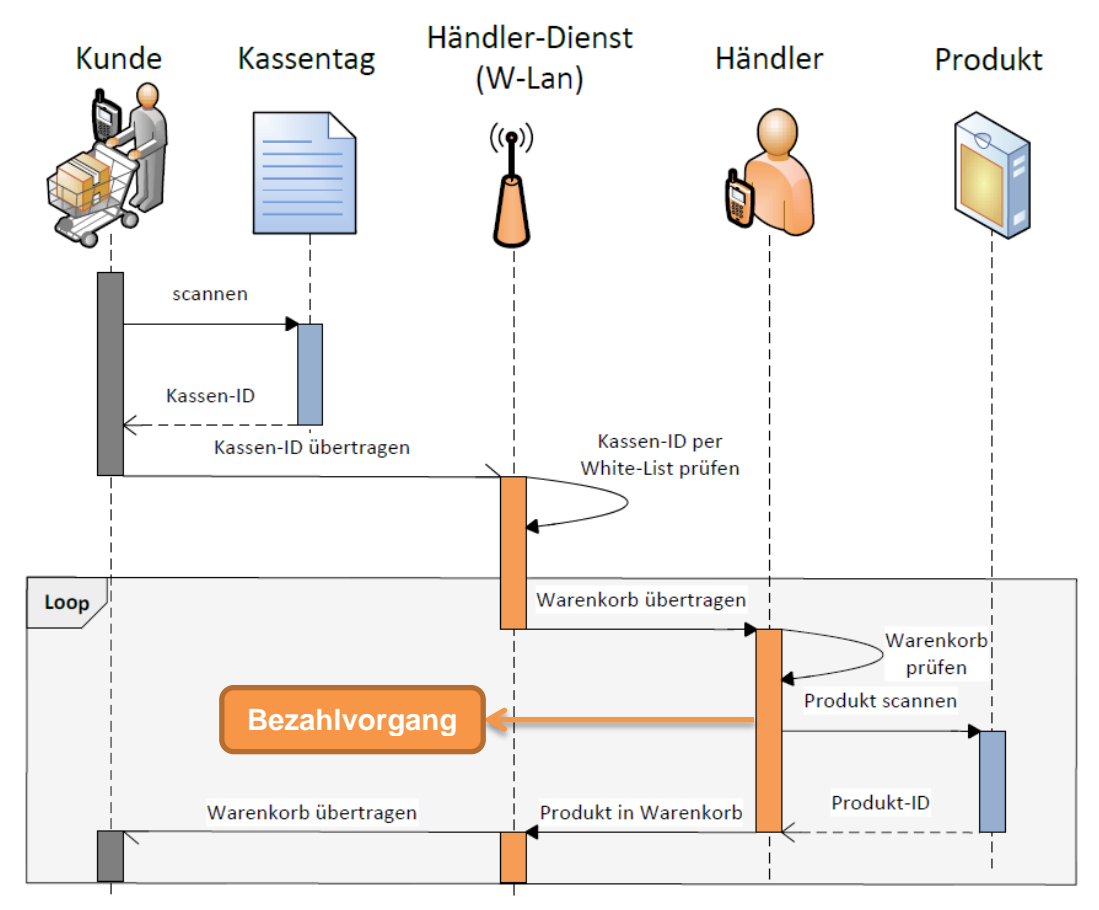

<span id="page-34-0"></span>**Abb. 20: Diagramm – Bezahlungsphase.**

Ist die Validität bestätigt, erhält der zuständige Mitarbeiter im Handel den digitalen Warenkorb des Kunden. Damit tritt er in eine Schleife ein, welche zum Ziel hat den digitalen Warenkorb an den physikalischen Warenkorb (sofern vorhanden) anzugleichen. Es ist dem Händler möglich dem Warenkorb Produkte hinzuzufügen oder welche zu entfernen. Aus Transparenzgründen wird jede Änderung sowohl beim Händler als auch beim Kunden angezeigt (f). Sofern kein Selbst-Scan-Konzept verfolgt wird, scannt der Händler an dieser Stelle alle Artikel (c).

Wird der Warenkorb vom Händler als korrekt eingestuft startet der Bezahlprozess. Da der Händler den Warenkorb kennt, ist gewährleistet, dass er außerdem den korrekten Betrag zum Einfordern der Rechnungssumme berechnen kann. Da ausschließlich er den Warenkorb erhält, ist auch sichergestellt, dass kein dritter den Betrag ohne Hürde umleiten kann (f). Der Einkauf des Kunden ist jetzt abgeschlossen.

#### <span id="page-35-0"></span>**3.2.2.4 Prozesse aus Sicht des Händlers**

Bisher vernachlässigt wurde das Vorgehen aus Sicht des Händlers. [Abb. 21](#page-36-1) beschreibt die wesentlichen Züge der Kommunikation ausgehend vom Händler-Smartphone.

Ähnlich zur Initialisierungsphase beim Kunden muss sich der Händler mit dem Händlerdienst verbinden. Um ihn dort einer virtuellen Kasse zuordnen zu können, muss er den entsprechenden Tag scannen. Wie dieser zur Verfügung steht ist offen. Zum einen kann er stationär befestigt werden, z.B. als Erweiterung eines herkömmlichen Kassensystems. Zum anderen kann er mobil als Smart Card vorliegen, wodurch eine deutlich flexiblere Handhabung möglich ist. Die erste Variante kann hierbei als Übergangslösung gesehen werden. Der Tag an sich enthält eine eindeutige Kassen-ID, welche zusammen mit einem Passwort an den Händlerdienst gesendet wird. Nach erfolgreicher Authentifizierung generiert dieser eine Händler-ID und ordnet den Benutzer der virtuellen Kasse zu (e). Im Fehlerfall, z.B. wenn die Kasse schon besetzt, oder das Passwort falsch ist, wird eine entsprechende Rückmeldung gesendet (f). Im Laufe der Arbeitszeit kann der Händler für jeden anstehenden Kunden in die Bezahlungsphase eintreten(siehe Kapitel [3.2.2.3\)](#page-34-1). Bevor er schließlich bei Feierabend den Markt verlässt, beendet er die Anwendung, welche sich automatisch vom Dienst abmeldet und die Kasse sowie den Händler freigibt (d).

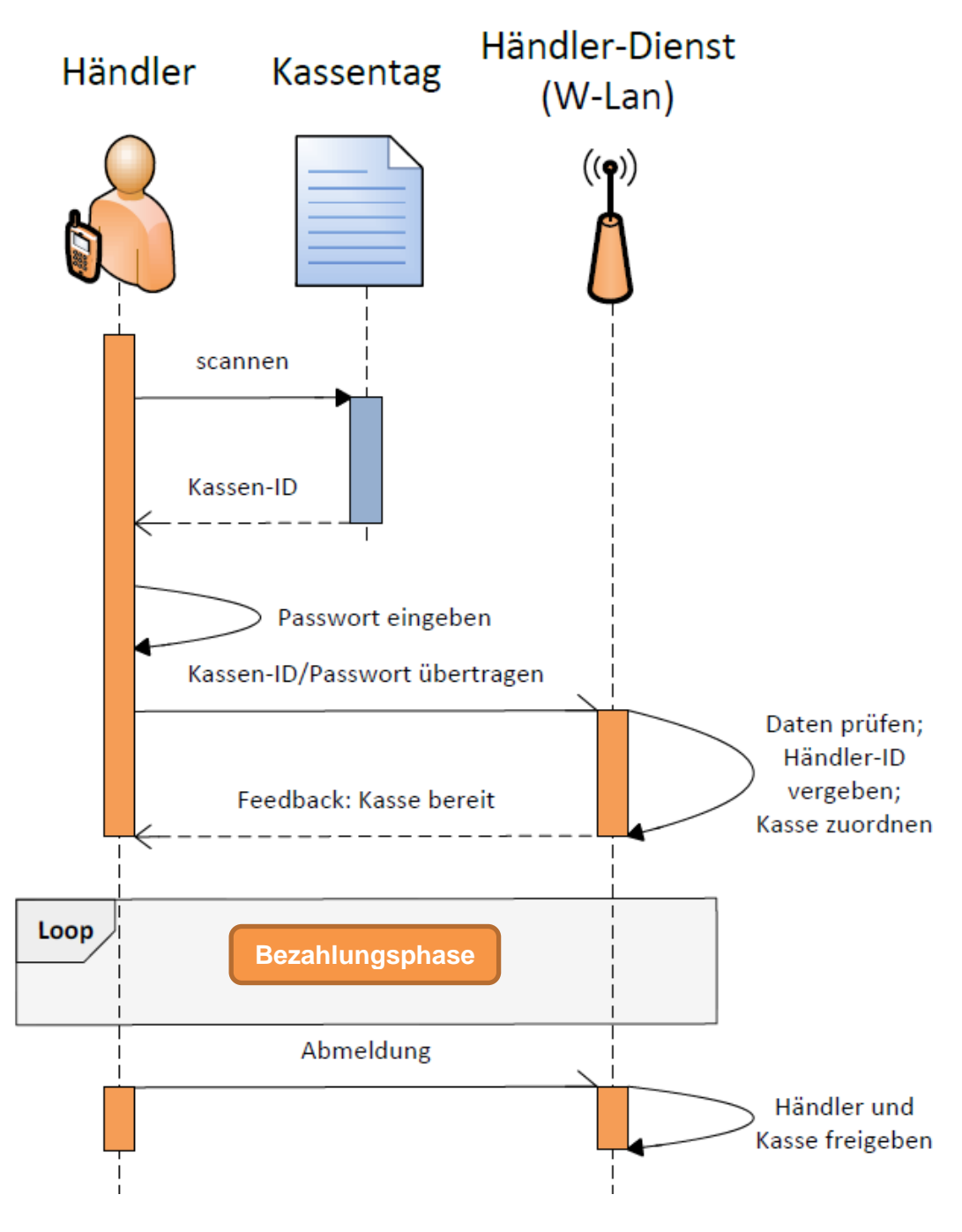

**Abb. 21: Diagramm – Händlerprozesse.**

### <span id="page-36-1"></span><span id="page-36-0"></span>**3.2.3 Fazit**

Die geforderten Mehrwerte sind entsprechend Kapitel [3.2.2](#page-31-0) konzeptionell umgesetzt. Während die Kundenvorteile offensichtlich bestand haben, bedürfen die Händlervorteile und die Sicherheit einer genaueren Betrachtung:

Kundenbindung wird erreicht, indem der Händler bessere Leistungen bietet als andere Wettbewerber. Die Mehrwerte des beschriebenen Konzeptes repräsentieren einen Teil dieser Leistungen. Somit folgt, dass die Kundenbindung positiv beeinflusst wird. Reduzierte Kosten gehen direkt auf die niedrigeren Anschaffungskosten als bei vergleichbaren Systemen zurück (siehe Kapitel [1.2\)](#page-10-0). Außerdem werden Mitarbeiter<sup>[20](#page-37-0)</sup> aufgrund der mobilen Unterstützung des Kunden, entlastet und können ihren eigentlichen Aufgaben besser nachgehen. Die Kassierer werden durch die Smartphone Applikation für Händler unterstützt. Zum Ausbau der subjektiv empfundenen Sicherheit sind neben den Mechanismen zu Gunsten der objektiven Sicherheit, aussagekräftige Rückmeldungen eingeplant, um das Vertrauen der Nutzer zu erhalten.

-

<span id="page-37-0"></span><sup>&</sup>lt;sup>20</sup> Speziell alle Mitarbeiter außer Kassierer.

# <span id="page-38-0"></span>**4 Implementierung**

Dieser Teil der Arbeit beschreibt wie das Konzept aus Kapitel [3](#page-26-0) implementiert ist. Als Erstes wird die verwendete Hardware und Software vorgestellt, die als Basis der Anwendung dienen. Es folgt die Architektur des Systems, die die Zusammenhänge der einzelnen Module näher beleuchtet. Anschließend werden die vorgestellten Module im Einzelnen beschrieben.

## <span id="page-38-1"></span>**4.1 Hard- und Software**

Im folgenden Abschnitt wird die verwendete Hardware kurz vorgestellt und deren Auswahl erläutert. Außerdem geht das Kapitel auf die verwendete Programmiersprache und Software ein. Im Anschluss findet sich der Aufbau des verwendeten Prototyps.

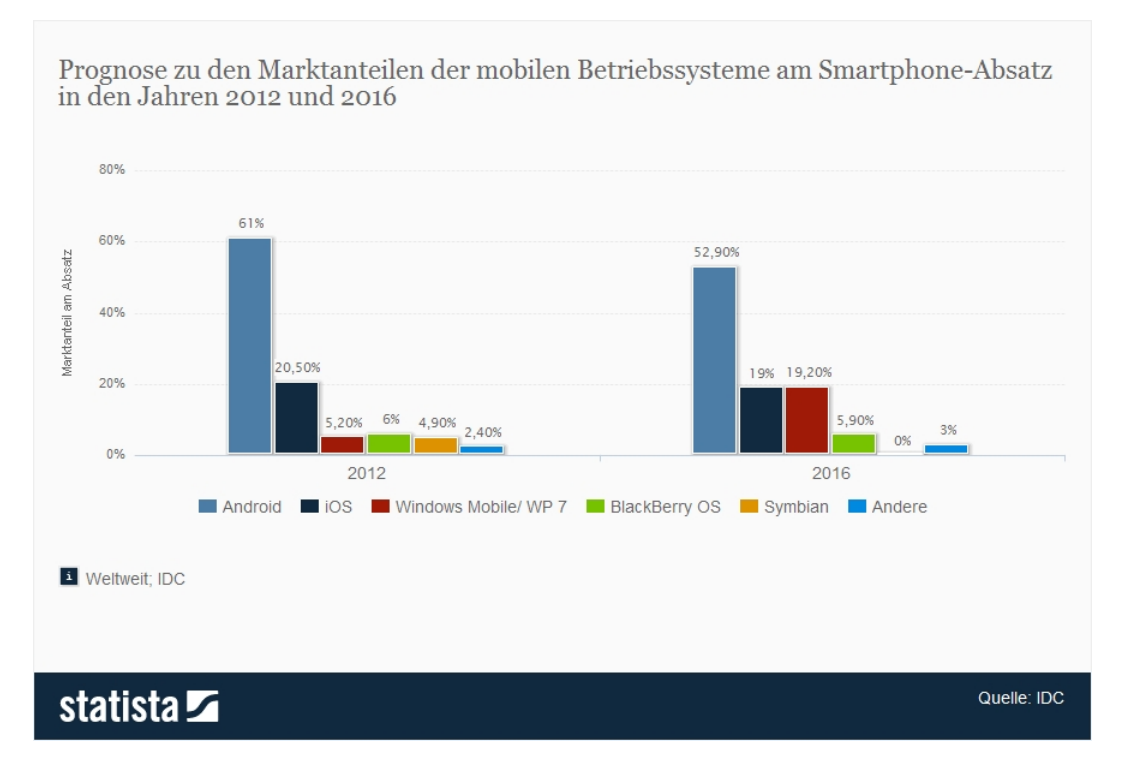

**Abb. 22: Prognose zu Marktanteilen von Smartphone-Betriebssystemen 2016 [35].**

<span id="page-38-2"></span>Für die Kunden-Anwendung und die Händler-Anwendung ist je ein Smartphone notwendig. Aufgrund der aktuell großen Verbreitung mit mehr als 50% Marktanteil, die auch bis zum Jahr 2016 prognostiziert wird (siehe [Abb. 22\)](#page-38-2), hat sich die Android-Plattform durchgesetzt. Folglich wurden zwei Smartphones vom Typ Google Nexus  $S<sup>21</sup>$  $S<sup>21</sup>$  $S<sup>21</sup>$  mit Android in der Version 4.1 Jelly Bean zur Implementierung herangezogen. Aufgrund des großen Displays mit einer Diagonale von 4 Zoll können Informationen und Anweisungen gut abgelesen werden, dabei bleibt das Telefon trotzdem handlich.

 $\overline{a}$ 

<span id="page-38-3"></span><sup>&</sup>lt;sup>21</sup> Hergestellt von Samsung.

Der Finanz- und der Händlerdienst sind jeweils für die Ausführung auf einem Server ausgelegt, der die Dienste dauerhaft erreichbar macht. Es sollte folglich ein stabiler und dauerhaft belastbarer Computer eingesetzt werden. Implementiert und getestet wurde auf einem Windows 7 Ultimate Computer.

Um die drahtlosen Verbindungen zu emulieren wurde ein Router der Marke Lancom verwendet. An dieser Stelle kann ebenso gut ein beliebig anderer Router gewählt werden, der ein Netzwerk zwischen den sonstigen verwendeten Hardware-Komponenten aufbauen kann.

Die verwendete Programmiersprache ist Java. Das bietet sich an, da sowohl Windows als auch Linux Computer als Server fungieren können und die Android API darauf basiert. Als Entwicklungsumgebung dient die kostenfreie Open Source Software Eclipse. Grund hierfür ist die gelungene Einbindung der Android API. Diese stellt Projekt-Templates, einen GUI-Designer, eine Debugging-Lösung<sup>[22](#page-39-1)</sup> und viele weitere Vorteile bereit.

Der Testaufbau besteht aus zwei Android Smartphones, einem Router und einem Windows Computer (siehe [Abb. 23\)](#page-39-0). Die Telefone sind hierbei per WLAN, der Computer per LAN mit dem Router verbunden. Auf diese Weise kann ein Netzwerk erstellt werden, dass zur Kommunikation zwischen den einzelnen Komponenten dient. Um die Entwicklung und die Tests zu vereinfachen, findet der Datenaustausch mit dem Finanzdienst nicht über mobiles Internet statt, sondern über das genannte Netzwerk. Aus dem gleichen Grund befinden sich der Händlerdienst und der Finanzdienst auf demselben Computer. Im Idealfall würde der Stakeholder Finanzdienstleister den Finanzdienst und der Stakeholder Händler den Händlerdienst getrennt zur Verfügung stellen (siehe Kapitel [2.2.5\)](#page-24-0).

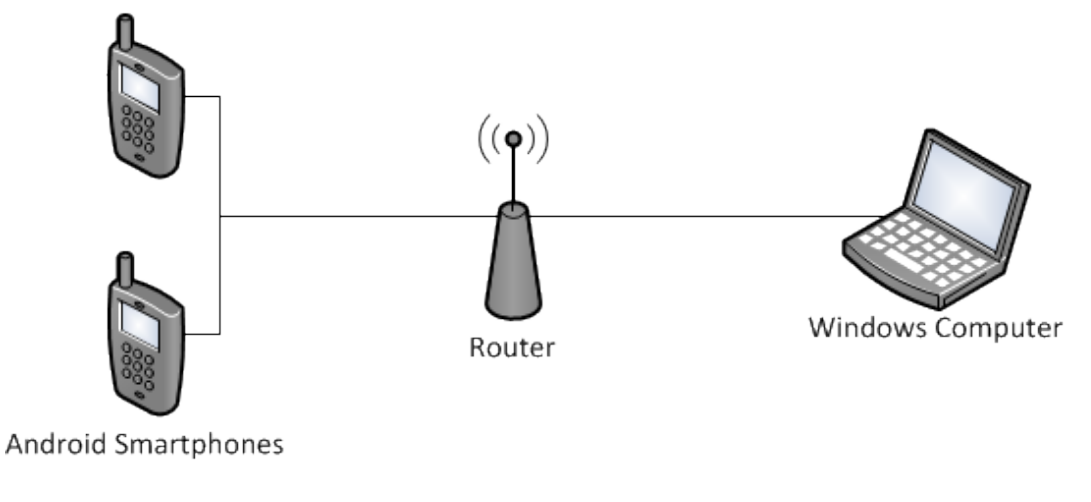

**Abb. 23: Aufbau Prototyp.**

<span id="page-39-0"></span><u>.</u>

<span id="page-39-1"></span><sup>&</sup>lt;sup>22</sup> Durch die API-Integration in Eclipse wird Debugging in der Entwicklungsumgebung für Software auf dem Smartphone ermöglicht.

## <span id="page-40-0"></span>**4.2 Architektur**

Thematischer Schwerpunkt des Kapitels Architektur ist der allgemeine Aufbau des Softwaresystems und die Abhängigkeiten der verschiedenen Module. [Abb.](#page-40-2)  [24](#page-40-2) zeigt ein Schichtenmodell, das – mit Schwerpunkt auf der Kommunikation zwischen den Modulen – die Hierarchie der Software repräsentiert.

Die beiden Smartphone-Anwendungen (Kunden- und Händler-Applikation) sind verantwortlich für die Eingaben vom und die Ausgaben an den jeweiligen Nutzer. Als Basis dient die Markt-Applikation, welche gemeinsam genutzte Funktionen zusammenfasst. Es handelt sich hierbei z.B. um NFC-Funktionalitäten, aber hauptsächlich um die Kommunikation mit den zentralen Diensten. Zu diesem Zweck basiert die Markt-Applikation auf einer Client-Schnittstelle, welche wichtige Aufgaben beim Datentransfer via Netzwerk übernimmt. Gleichermaßen basieren die genannten Dienste (Händler- und Finanzdienst) auf einer Server-Schnittstelle. Zusammenfassend kann man die Client-Schnittstelle und die Server-Schnittstelle als Kommunikations-Modul bezeichnen. Grundlage hierfür sind die entsprechenden Java-Bibliotheken.

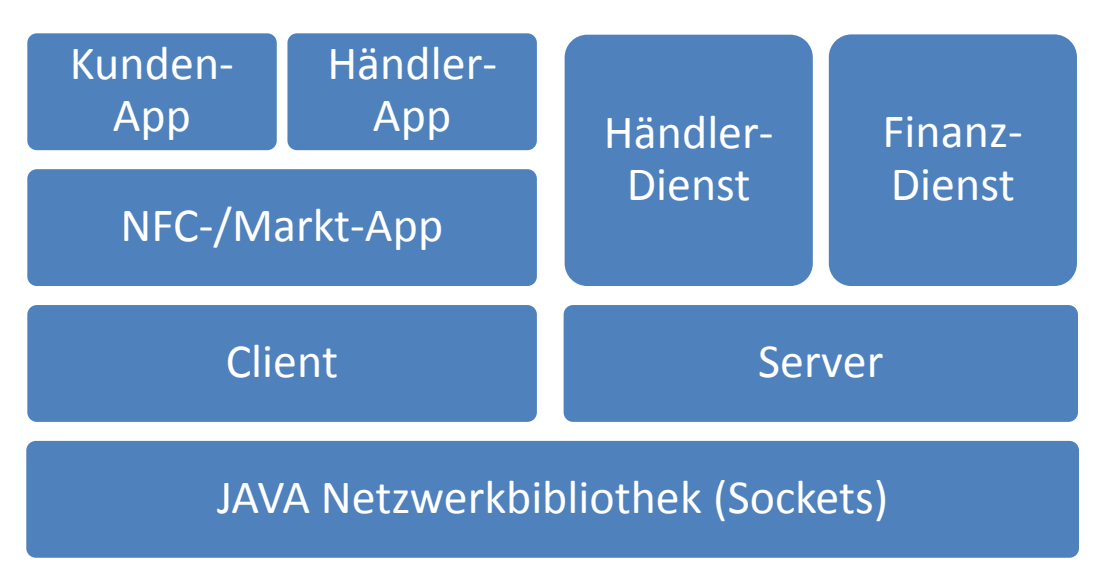

**Abb. 24: Logische Schichten der Implementierung.**

## <span id="page-40-2"></span><span id="page-40-1"></span>**4.3 Kommunikations-Modul**

Allgemein dient das Kommunikations-Modul zum Datenaustausch zwischen verschiedenen Entitäten. Im Rahmen dieser Arbeit dient es zur Bereitstellung bestimmter Dienste durch einen Server, die von einem Client genutzt werden können. Die Endpunkte Client und Server bilden somit den Hauptbestandteil des Kommunikations-Moduls.

Unterscheiden kann man Client und Server anhand der Anzahl der möglichen Verbindungen sowie dem Verhalten beim Verbindungsaufbau. Während der Client maximal eine Verbindung hält, lässt der Server mehrere gleichzeitig zu. Außerdem baut der Client seine Verbindung aktiv zu einem Endpunkt auf, während der Server auf eingehende Verbindungen wartet. In diesem System liegt es nahe, dass Clients Verbindungen zum Server herstellen und ein Server mit mehreren Clients verbunden sein kann.

Neben diesen Entitäten wird ein Medium benötigt, welches Daten zwischen den verschiedenen Endpunkten transportiert. Auf diese Weise kann ein Dienst basierend auf Anfrage und Antwort umgesetzt werden. Zum Übertragen solcher Daten dient die Nachricht.

Zusammenfassend stellt das Kommunikations-Modul die Funktion bereit eine Nachricht vom Client zum Server und umgekehrt zu transferieren. Offen bleibt jedoch die Frage wie ein bestimmtes Verhalten der Entitäten erreicht werden kann. Aus diesem Grund wurde die Schnittstelle Nachrichten-Prozessor eingeführt.

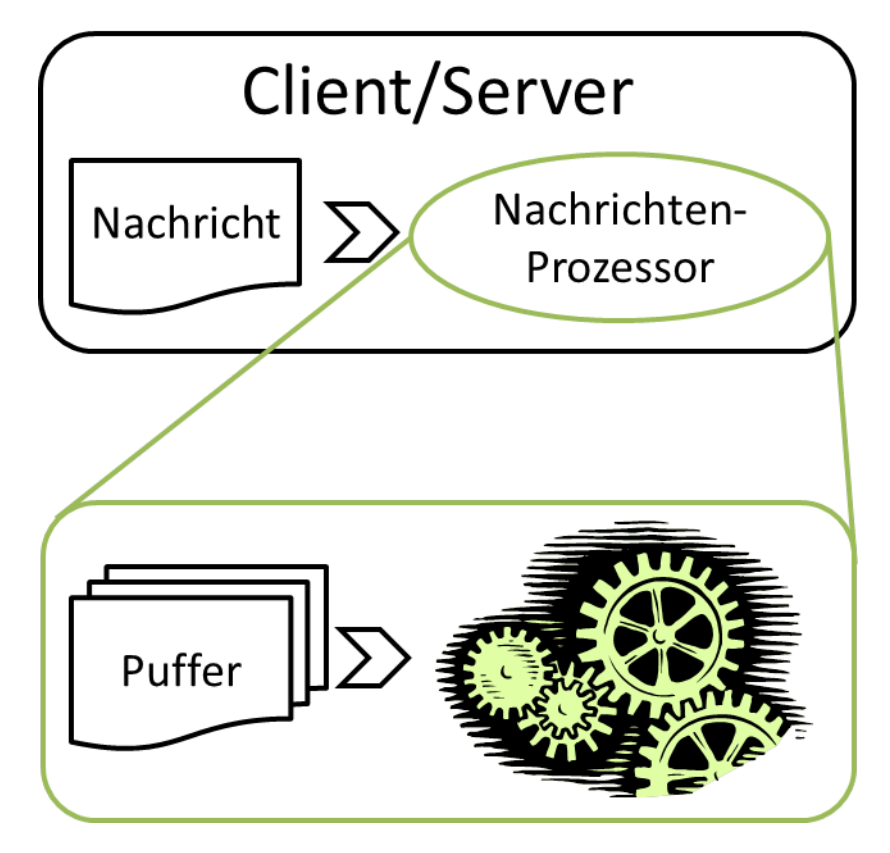

**Abb. 25: Verhaltenssteuerung durch die Schnittstelle Nachrichten-Prozessor.**

<span id="page-41-0"></span>[Abb. 25](#page-41-0) zeigt den abstrakten Aufbau des Client- bzw. des Server-Objekts. Es enthält die Schnittstelle Nachrichten-Prozessor, welche Nachrichten zur Verarbeitung aufnehmen kann. Der Prozessor erzeugt hierbei einen Nachrichten-Puffer, welcher Anfragen bzw. Antworten nebenläufig aufnehmen kann. Die Nebenläufigkeit ist an dieser Stelle wichtig, da mehrere Nachrichten zeitnah eintreffen können. Anschließend werden die Daten sequentiell verarbeitet. Die genaue Routine ist abhängig von der jeweiligen Implementierung und ermöglicht somit beliebiges Verhalten. Bei rechenintensiven Systemen kann eine höhere Geschwindigkeit durch nebenläufige Verarbeitung der Nachrichten erreicht werden. Außerdem skaliert die Rechenkapazität im Anschluss besser mit parallelen Computersystemen.

## <span id="page-42-0"></span>**4.4 Händler- und Finanzdienst**

Händler- und Finanzdienst basieren auf dem in Kapitel [4.3](#page-40-1) präsentierten Kommunikations-Modul. Beide sind vom Typ Server und stellen je einen Dienst für Clients zur Verfügung. Die resultierende Anwendung ist in beiden Fällen eine Konsolen-Applikation. Der eigentliche Unterschied liegt im implementierten Verhalten, also der Ausprägung des Nachrichten-Prozessors. Im Folgenden werden die Funktionen und Merkmale der Dienste vorgestellt. Diese gründen auf den in Kapitel [3](#page-26-0) vorgestellten Konzepten. Eine Funktion basiert hierbei immer auf dem Austausch einer Anfrage und einer Antwort in Form einer Nachricht.

## <span id="page-42-1"></span>**4.4.1 Finanzdienst**

Der Finanzdienst stellt zwei Funktionen bereit (siehe [Abb. 26\)](#page-42-3): Die Autorisierung einer Zahlung und das Anfordern einer Zahlung.

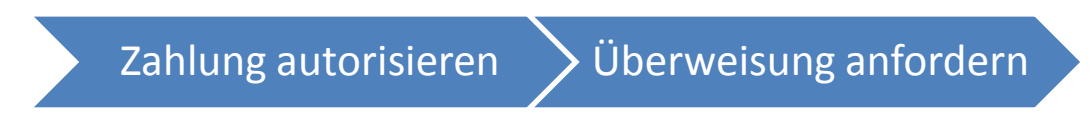

#### **Abb. 26: Funktionen Finanzdienst.**

<span id="page-42-3"></span>Bei der Autorisierung wird der Antragssteller mit Hilfe einer übermittelten Konto-ID und der dazugehörigen PIN validiert. Ist das Konto nicht existent oder passt die PIN nicht zum Konto wird eine Rückmeldung mit entsprechendem Fehlercode gesendet. Ansonsten generiert das System eine eindeutige TAN basierend auf einer Hashfunktion. Die TAN wird zum einen als Rückmeldung versandt, zum anderen zusammen mit den sonstigen Transaktionsdaten und der aktuellen Zeit<sup>[23](#page-42-4)</sup> zwischengespeichert. Transaktionsdaten umfassen die Konto-ID sowie den zu transferierenden Geldbetrag.

Wird eine Zahlung angefordert benötigt der Dienst eine TAN und den Geldbetrag zur Authentifizierung. Mit Hilfe der TAN werden die gespeicherten Transaktionsdaten ausgelesen und zur Sicherheit der genannte Betrag mit dem im System hinterlegten Betrag abgeglichen. Liegt die Anfrage außerdem in einem Zeitrahmen von 60 Sekunden nach der Autorisierung wird die Überweisung ausgeführt. Eine Erfolgsnachricht wird sowohl an den Sender als auch an den Empfänger der Zahlung gesendet. Gleiches gilt für den Fehlerfall, es werden beide Beteiligten über den Fehlschlag informiert.

## <span id="page-42-2"></span>**4.4.2 Händlerdienst**

Der Händlerdienst umfasst einen wesentlich größeren Funktionsumfang als der Finanzdienst. Der Nachrichten-Prozessor unterscheidet hier acht Anfragen. Thematisch beziehen sich die Funktionen auf die Verwaltung der Kunden und der Händler, die Bereitstellung von Produktinformationen, die Verwaltung der Warenkörbe sowie die Initiierung der Bezahlvorgänge (siehe [Abb. 27\)](#page-43-0).

 $\overline{a}$ 

<span id="page-42-4"></span><sup>&</sup>lt;sup>23</sup> Unix Timestamp.

#### Kunde anmelden

•Legt Kunden im System an und generiert Kunden-ID (mit Hashfunktion)

•Sendet Kunden-ID als Antwort

#### Kunde abmelden

•Entfernt Kunden aus dem System

#### Händler anmelden

•Generiert Händler-ID (mit Hashfunktion) und ordnet ihn einer Kasse zu •Sendet Händler-ID als Antwort

Händler abmelden

•Prüft, ob Händler beim Kassieren ist

•Wenn nicht: Hebt Kassenzuordnung auf

Produktinformation laden

•Stellt Produktinformation bereit (Zuordnung durch Produkt-ID)

Produkt hinzufügen/entfernen

•Fügt ein Produkt zum Warenkorb des Kunden hinzu bzw. entfernt eines •Sendet den aktuellen Warenkorb als Antwort

Warenkorb laden

•Bereitstellung der Warenkörbe für den Händler an der Kasse

Bezahlvorgang initiieren

•Zuständig für die Synchronisation bezahlungsrelevanter Daten

#### **Abb. 27: Funktionen Händlerdienst.**

<span id="page-43-0"></span>Treten Unregelmäßigkeiten auf, reagiert das System ähnlich zum Finanzdienst mit entsprechenden Fehlercodes in der Antwortnachricht. Es kann z.B. vorkommen, dass ein Kunde versucht an einer nicht besetzten Kasse zu bezahlen oder ein Produkt aus dem Warenkorb entfernen möchte, das dort gar nicht vorhanden ist. Um den Nachrichten-Prozessor mit allen nötigen Daten zu versorgen gibt es eine Daten-Schnittstelle. Mit deren Hilfe ist es ohne großen Aufwand möglich den Händlerdienst an beliebige Warenwirtschaftssysteme anzubinden.

## <span id="page-44-0"></span>**4.5 Android Kassensystem**

Das auf Android-Smartphones basierende Kassensystem umfasst die Händlerund die Kunden-Applikation, konzeptionell beschrieben in Kapitel [3.2.](#page-30-0) Zusammen bilden sie die Schnittstelle zum Kunden bzw. zum Händler. Neben der Funktionalität spielt an dieser Stelle die Benutzeroberfläche eine wichtige Rolle, um dem Kunden ein bestmögliches Einkaufserlebnis und dem Händler bestmögliche Unterstützung zu gewähren.

Die folgenden Unterkapitel erläutern zunächst die technische Umsetzung mit Schwerpunkt auf der NFC-Funktionalität und den gemeinsamen Kommunikationsfunktionen. Im Anschluss wird die Verwendung der Applikationen und deren Gestaltung näher beleuchtet.

## <span id="page-44-1"></span>**4.5.1 Gemeinsamer Kern**

Die genannten Endanwendungen für Kunde und Händler teilen sich einige Merkmale. Im Konzept werden zwei wesentliche Punkte angesprochen, dazu zählen die Verwendung der NFC-Technologie sowie die Kommunikation mit anderen Komponenten. Es ist folglich sinnvoll den genannten Funktionsumfang, auch in Betracht der Wartbarkeit, in einem gemeinsamen Kern zu bündeln.

Dieser Kern implementiert die grundlegende Infrastruktur zur Verwendung der NFC-Funktionen (siehe Kapitel [2.1.2\)](#page-13-0). Er sorgt unter anderem dafür, dass die dem System zugehörigen Tags als solche erkannt und ausgelesen werden. Die weitere Verarbeitung der Daten liegt dann in den Händen der Kunden- bzw. der Händler-Applikation.

Gleiches gilt für die Anbindung des Kommunikations-Moduls (siehe Kapitel [4.3\)](#page-40-1). Wesentliche Züge, wie die Herstellung oder Trennung von Verbindungen, werden im Kern bereitgestellt, der Nachrichten-Prozessor wird jedoch durch die Kundenbzw. Händler-Applikation implementiert. Bei der Realisierung kommt der Client des Kommunikations-Moduls zum Einsatz. Durch ihn werden Anfragen an die bekannten Dienste gesendet und Antworten von diesen im jeweiligen Prozessor verarbeitet.

### <span id="page-45-0"></span>**4.5.2 Kunden-Applikation**

Der aktuelle Abschnitt beschäftigt sich mit der Umsetzung der Benutzerschnittstelle für den Kunden. Es wird hierbei verstärkt die Bedienung und die damit verbundene grafische Oberfläche betrachtet.

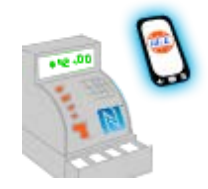

**Abb. 28: Icon der Smartphone-Applikationen.**

<span id="page-45-2"></span>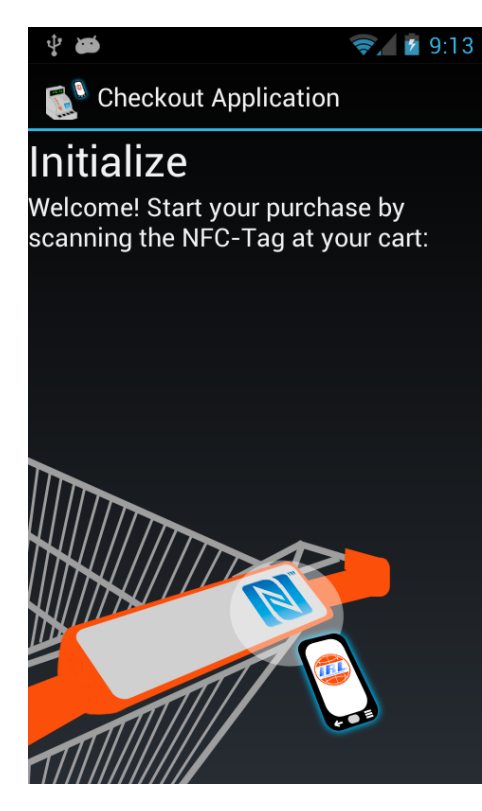

**Abb. 29: Kunden-Applikation – Willkommens-Bildschirm (Screenshot).**

Die Anwendung kann auf unterschiedliche Weise gestartet werden. Zum einen besteht die Möglichkeit, das Icon der Applikation (siehe [Abb. 28\)](#page-45-2) im Menu des Smartphones ausfindig zu machen und anzutippen. Zum anderen wird die Anwendung beim Scannen des Initialisierungstags (siehe Kapitel [3.2.2.1\)](#page-32-1) automatisch geöffnet. Tritt der erste Fall ein, erscheint dem Kunden ein Willkommens-Bildschirm, der dazu auffordert, den Initialisierungstag zu scannen (siehe [Abb. 29\)](#page-45-1). In beiden Fällen versucht die Anwendung im Anschluss zum Scanvorgang eine Verbindung zum Händlerdienst aufzubauen. Ist eine zu diesem Zweck nötige WLAN-Verbindung nicht vorhanden, wird der Kunde benachrichtigt. War der Verbindungsaufbau erfolgreich zeigt die Anwendung eine Übersicht des Warenkorbs, welche die Summe aller Artikel und deren Gesamtwert enthält. Außerdem erscheint eine Schaltfläche, die zu einer Artikelliste führt.

<span id="page-45-1"></span>Der Kunde ist nun in der Lage Produktinformationen vom Händlerdienst abzurufen, indem er den NFC-Tag eines Produkts scannt. Hierbei wird nicht die eindeutige Chip-ID gelesen, sondern eine gespeicherte Produktnummer. Ziel ist eine bessere Anbindung an bestehende Systeme, die meistens auf Barcodes basieren und nicht jedes Produkt einzeln identifizieren können. In einer neuen Ansicht werden anschließend Details zum Artikel dargestellt. Diese umfassen aktuell die Bezeichnung, die Beschreibung, den Preis und die im Warenkorb enthaltene An-zahl (siehe Kapitel [5.2.2\)](#page-54-0). Mit Hilfe der Buttons "Hinzufügen" bzw. "Entfernen" wird dem Händlerdienst mitgeteilt, dass ein Produkt in den Warenkorb gelegt oder ihm entnommen wurde. In der Folge zeigt der Zähler die aktualisierte Artikelanzahl an. Der Kunde kann nun entscheiden, ob er direkt ein weiteres Produkt scannt oder mit der "Zurück"-Taste<sup>[24](#page-46-1)</sup> zur Übersicht wechselt.

Sind Artikel im digitalen Warenkorb enthalten und der Kunde ist zur oben genannten Artikelliste navigiert, werden die eingekauften Produkte visualisiert (siehe [Abb. 30\)](#page-46-0). Wählt man eines davon aus, erreicht man dasselbe Verhalten als hätte man den entsprechenden NFC-Tag gescannt. Das ermöglicht ein einfaches Hinzufügen bzw. Entfernen ohne den Artikel ein weiteres Mal in die Hand nehmen zu müssen. Hier gilt ebenfalls, dass die "Zurück"-Taste zur Übersicht

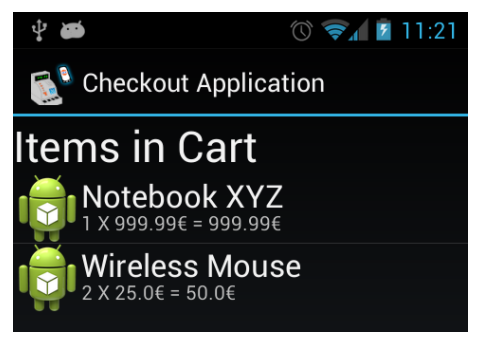

**Abb. 30: Kunden-Applikation – Artikelliste (Screenshot).**

führt. Betätigt man in dieser Übersicht "Zurück" wird der Kunde informiert, dass bei erneutem Anklicken die Applikation schließt, aber dann auch alle Daten verloren gehen.

Will der Kunde seinen Einkauf abschließen, geht er zur Kasse bzw. zu einem Kassierer und scannt den Kassentag. An dieser Stelle beginnt eine Interaktion mit dem Händler-Smartphone, die in Kapitel [4.5.3](#page-48-0) eingehender aus der Sicht des Händlers erklärt wird. Für den Kunden ist zunächst wichtig, dass der Händler nun den Warenkorb prüft und anschließend die Bezahlung einleitet. Dieser Vorgang hat zur Folge, dass die Kunden-Applikation eine Auswahl an (zurzeit) voreingestellten Zahlungsmethoden präsentiert

 $\overline{a}$ 

<span id="page-46-0"></span>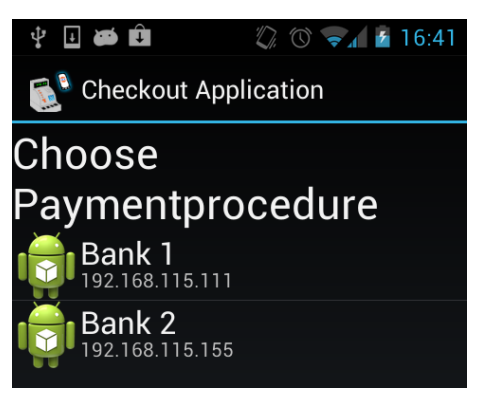

**Abb. 31: Kunden-Applikation – Bezahlart wählen (Screenshot).**

(siehe Kapitel [5.2.3\)](#page-55-0). Wurde eine Variante gewählt sowie die entsprechende PIN in einem Dialog eingegeben und bestätigt, verbindet sich die Applikation mit dem Finanzdienst, um die Zahlung zu autorisieren. Entsprechend dem Konzept aus Kapitel [3.1](#page-26-1) generiert das System Meldungen im Fehlerfall bzw. erhält eine TAN im Erfolgsfall.

Die Anwendung wechselt bei Erfolg zu einer weiteren Ansicht, die den Kunden auffordert dem Händler die TAN zu übermitteln, um diesen zum Einfordern der Zahlung zu ermächtigen. Ein erläuterndes Bild soll den Vorgang für den Kunden erleichtern (siehe [Abb. 32](#page-47-0) links). [Abb. 32](#page-47-0) zeigt rechts den Prototypen bei der beschriebenen Situation in Aktion. An dieser Stelle wäre es wünschenswert, dass die TAN – sobald das Händler-Smartphone in der Nähe ist – direkt übertragen würde. Jedoch fordert Android aufgrund der Android Beam-Technologie ein einfaches Tippen bevor die Übermittlung startet.

<span id="page-46-1"></span><sup>&</sup>lt;sup>24</sup> Es handelt sich hierbei um eine Hardware-Taste, welche üblicherweise bei Android-Smartphones vorzufinden ist.

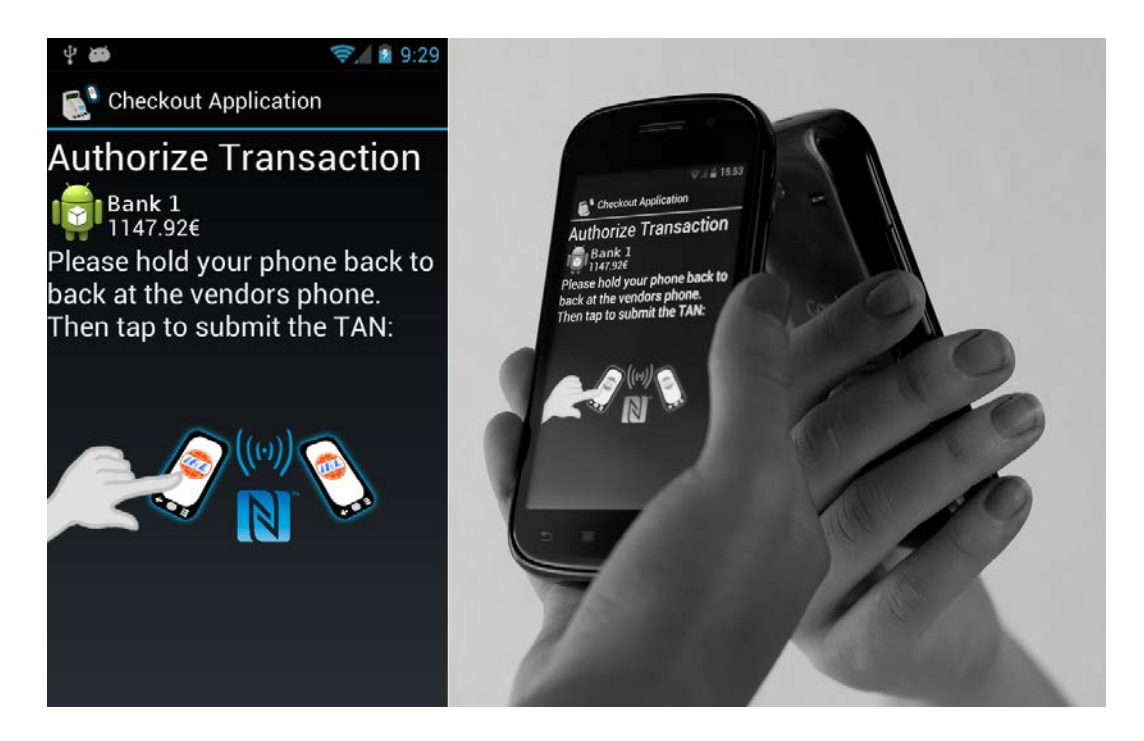

**Abb. 32: Kunden-Applikation – Händler zum Einzug ermächtigen (Screenshot) (links); Verwendung des Prototyps während der Händler-Autorisierung (rechts).**

<span id="page-47-0"></span>Während der Händler die Zahlung einfordert, zeigt die Kunden-Applikation einen Warte-Bildschirm. Eine Grafik erläutert zusätzlich, dass die Anwendung zurzeit auf eine Rückmeldung vom Finanzdienst wartet. Wurde der Betrag beim Finanzdienst erfolgreich eingefordert, erhält die Kunden-Applikation eine entsprechende Rückmeldung. Diese wird in Form eines Dialogs an den Anwender weitergegeben. Der Einkauf ist jetzt abgeschlossen und die Anwendung kann beendet werden.

Die Bedienung der Kunden-Applikation ist angelehnt an das Konzept der Multi-Tag Interaktion, eingeführt von Gregor Broll et al. [36]. Der Autor beschreibt unter anderem den Ansatz, die Navigation innerhalb einer Anwendung anhand eines physikalischen Interfaces basierend auf NFC-Tags zu gestalten. Bei der Kunden-Applikation dient der Initialisierungstag, die Produkttags sowie der Kassentag als physikalisches Interface. Navigation meint hier den Wechsel zwischen verschiedenen Ansichten der Applikation.

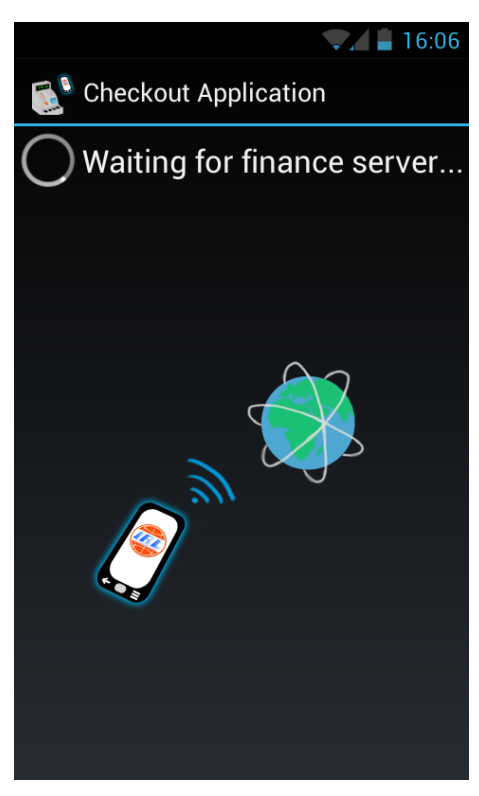

**Abb. 33: Kunden-Applikation – Warte-Bildschirm für Rückmeldung vom Finanz-Dienst.**

#### <span id="page-48-0"></span>**4.5.3 Händler-Applikation**

Im Folgenden wird die Benutzerschnittstelle für den Händler unter die Lupe genommen. Wesentlicher Bestandteil der Händler-Applikation sind die Prozesse nach Kapitel [3.2.2.4,](#page-35-0) welche die Perspektive des Händlers näher erörtern. Ähnlich dem Startvorgang für den Kunden gibt es zwei Arten die Händler-Applikation aufzurufen: Durch das Android-Menu bzw. durch Scannen eines NFC-Tags. Das Menu-Icon der Anwendung ist hierbei dasselbe (siehe [Abb. 28\)](#page-45-2). Der Tag hingegen unterscheidet sich von dem der Kunden-Applikation. Zum Starten seiner Arbeitsumgebung scannt der Händler nicht den Initialisierungstag sondern den Kassentag. Eine weitere Gemeinsamkeit ist der Willkommens-Bildschirm beim Menu-Start, welcher an dieser Stelle zum Scannen des Kassentags auffordert (siehe [Abb. 35\)](#page-48-1). Außerdem gilt für die Händler-Applikation, dass dem Scannen des Tags der Verbindungsaufbau zum Händlerdienst folgt. In diesem Schritt wird dem Händler eine ID zugewiesen und der ID des gescannten Kassentags zugeordnet. Dem Anwender wird bei Erfolg ein Warte-Bildschirm, mit der Option zum Ausloggen, aus dem Händlerdienst gezeigt (siehe [Abb.](#page-48-2)  [34\)](#page-48-2). Die Applikation verharrt in dieser Ansicht bis der Händler sich von seinem Dienst abmeldet, um die Kasse für einen anderen Mitarbeiter freizugeben, oder ein Kunde den entsprechenden Kassentag gescannt hat, da er bezahlen möchte. Im ersten Fall beendet sich die Anwendung. Durch Drücken der ..Zurück"-Taste wird dasselbe Verhalten hervorgerufen. Im zweiten Fall wechselt die Händler-Applikation zur Warenkorb-Ansicht (ähnlich zu [Abb. 30\)](#page-46-0). Hier kann der Nutzer Produkte zum Warenkorb des Kunden hinzufügen bzw. welche entfernen. Darüber hinaus findet sich unter der Liste eine "Fortfahren"-Schaltfläche. Diese dient dem Zweck den Warenkorb endgültig zu validieren und den Kunden aufzufordern seine präferierte

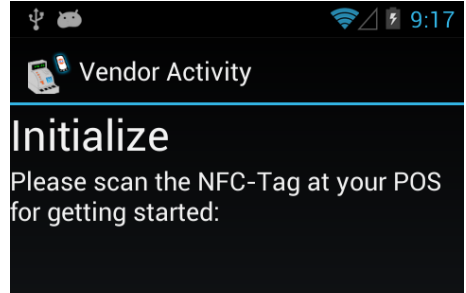

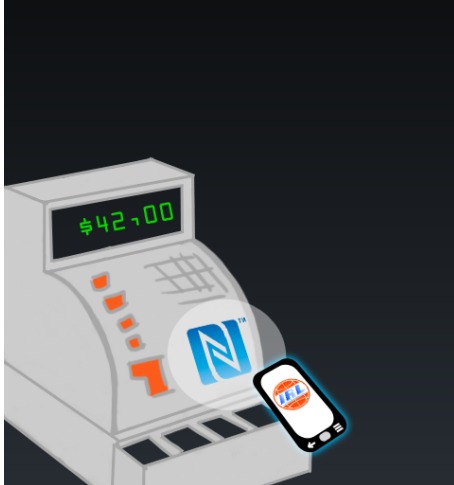

**Abb. 35: Händler-Applikation – Willkommens-Bildschirm (Screenshot).**

<span id="page-48-1"></span>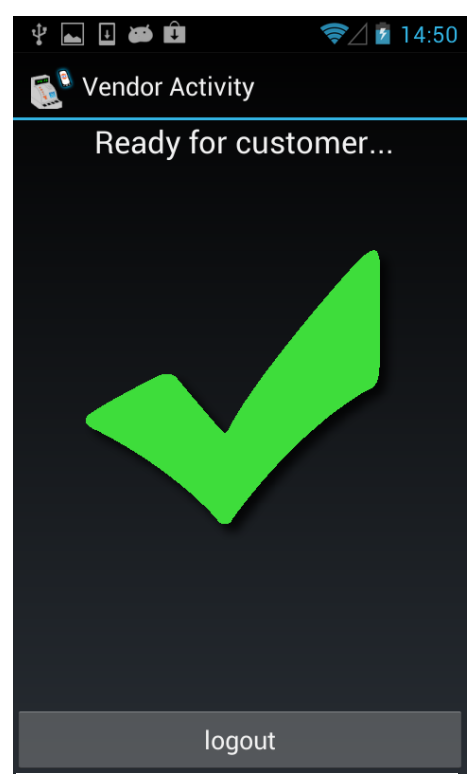

<span id="page-48-2"></span>**Abb. 34: Händler-Applikation – Warte-Bildschirm (Screenshot).**

<u>.</u>

Bezahlart zu wählen.

In diesem Zeitraum wechselt die Händler-Applikation erneut zum Warte-Bildschirm. Dieser enthält jetzt einen erklärenden Satz und ein Bild, welches den Händler für den folgenden Vorgang vorbereiten soll (siehe [Abb. 36\)](#page-49-2). Die Information beinhaltet, dass der Kunde zurzeit die Zahlung autorisiert und die daraus resultierende TAN im Anschluss per NFC an das Händler-Smartphone überträgt.

<span id="page-49-2"></span>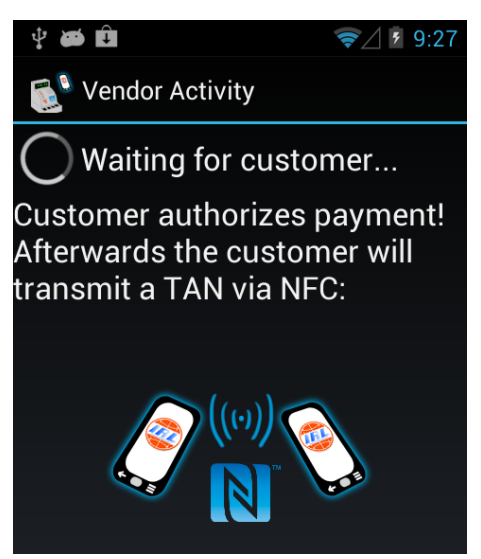

**Abb. 36: Händler-Applikation – Auf TAN warten (Screenshot).**

### <span id="page-49-0"></span>**4.5.4 Grafische Gestaltung**

Die Gestaltung der Grafiken und Icons beruht auf einer Arbeit von Hang et al. [37]. Dort werden diverse Designansätze für physikalische Interfaces vorgestellt. Zunächst folgt ein Überblick übernommener Ansätze, anschließend wird das Ergebnis dieser Arbeit in Bezug gesetzt.

Begonnen wird hierbei mit sogenannten Lowfidelity Entwürfen. Diese sind einfach strukturiert und sollen durch gut gewählte Metaphern eine Aktion bzw. eine wählbare Option repräsentieren. Der Zweck ist, den Nutzer bei seiner Interaktion zu unterstützen. Ein Beispiel zeigt [Abb. 37:](#page-49-1) Das Icon führt den Nutzer an die Verwendung der NFC Technologie heran. Dazu wird ein Handy gezeigt, das mit der Rückseite zu einer Art Aura ausgerichtet wird. Das entspricht schematisch der Vorgehensweise beim Scannen eines NFC-Tags.

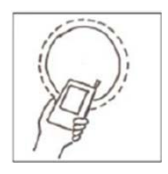

**Abb. 37: Lowfidelity Icon zur Unterstützung des Anwenders bei der Interaktion [37]**

<span id="page-49-1"></span>Lowfidelity Entwürfe werden des Weiteren zusammengefügt zu Highfidelity Entwürfen. Damit geht die Kombination verschiedener Metaphern einher, die in Verbindung stärkere Aussagen generieren. Ergänzt man z.B. die Aura um das N-Mark Logo des NFC-Forums (siehe [Abb. 4\)](#page-13-2) wird klar, dass sich das Gezeigte auf die NFC-Technologie bezieht<sup>25</sup>.

<span id="page-49-3"></span> $25$  In der Arbeit von Hang et al. wird an Stelle des N-Mark Logos das Nokia 3220 NFC-Symbol verwendet [37].

Die Benutzerschnittstellen für Kunde bzw. Händler enthalten diverse Grafiken, die dieses Prinzip verfolgen. Auf der linken Seite von [Abb. 38](#page-50-1) sind Ausschnitte der beiden Willkommens-Bildschirme zu sehen. Diese weisen – ähnlich dem obigen Beispiel – mit einer transparenten Aura und dem N-Mark Logo auf die NFC-Funktion und die Art der Verwendung hin. Werden entsprechende Markierungen am Einkaufswagen bzw. an der Kasse angebracht, bieten die Zeichnungen leicht verständliche Hilfe. Der rechte Ausschnitt soll den Kunden unterstützen die TAN an den Händler zu transferieren. Zu diesem Zweck sind zwei geneigte Smartphones abgebildet, welche durch ein Funksymbol ergänzt durch das N-Mark Logo verbunden sind. Es wird auf die Haltung der Telefone und die Technik hingewiesen. Zudem zeigt eine Hand, dass ein Tippen zur Übertragung nötig ist.

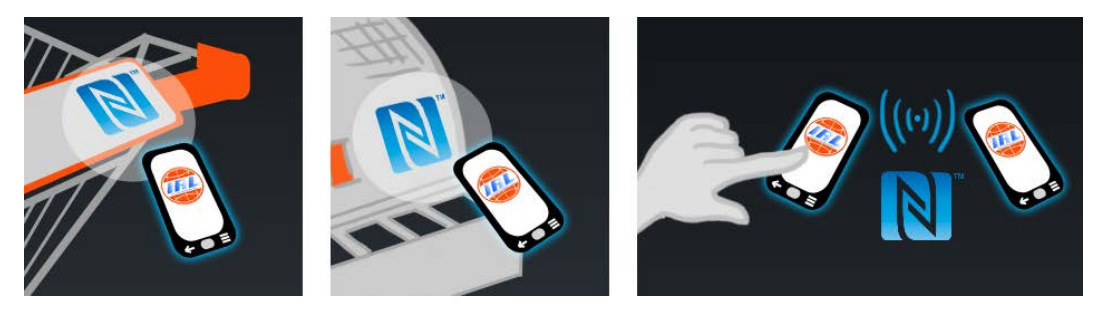

**Abb. 38: Erläuternde Grafiken in Anlehnung an Hang et al. [37].**

### <span id="page-50-1"></span><span id="page-50-0"></span>**4.5.5 Integration in das Innovative Retail Laboratory**

Das Innovative Retail Laboratory (IRL) [38] ist eine Einrichtung des Deutschen Forschungsinstituts für Künstliche Intelligenz (DFKI), um zukunftsorientierte Lösungen für den Markt unter Laborbedingungen zu untersuchen. Es wird in Kooperation mit der Universität des Saarlandes und der Globus SB-Warenhaus Holding in deren Zentrale geführt. Folglich ist die Ausrichtung der Forschung sehr praxisnah und für Anforderungen und Potentiale der realen Wirtschaft gewappnet.

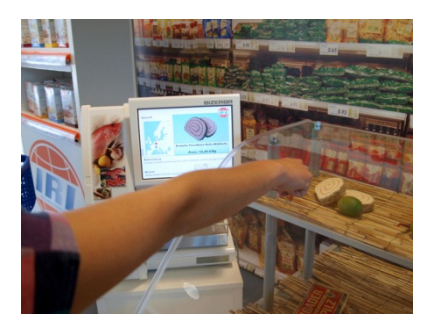

**Abb. 39: Digitale Käsetheke – Bedienung mit intuitiver Zeigegeste [38].**

<span id="page-50-2"></span>Zu Forschungs- und Präsentationszwecken werden sogenannte Demonstratoren in einer marktähnlichen Umgebung integriert (Beispiel siehe [Abb. 39\)](#page-50-2). Es handelt sich meist um Prototypen, die aus einer wissenschaftlichen Arbeit hervorgegangen sind. Für eine eingehendere Betrachtung des in dieser Arbeit vorgestellten Systems ist die Einbindung als Demonstrator im IRL wünschenswert und bereits eingeplant. Auf dieser Basis wird ebenfalls die Voraussetzung für eine Evaluation im Rahmen einer Benutzerstudie geschaffen (siehe Kapitel [5.2.4\)](#page-55-1).

Für die Integration sind einige Anpassungen nötig. Eine davon betrifft die Daten-Schnittstelle des Händler-Dienstes (siehe Kapitel [4.4.2\)](#page-42-2). Mit deren Hilfe finden Produktinformationen zum Anwender der Kunden- bzw. Händler-Applikation. Die Schnittstelle muss folgend an das IRL-System angebunden werden. Zur Lösung des Problems tragen einige Funktionen der IRL-Infrastruktur bei. Unter Verwendung der Produkt-ID können dazugehörige Informationen aus einer Datenbank ausgelesen und weitergegeben werden. Da die hinterlegten IDs der eindeutigen Chip-ID eines NFC- oder RFID-Chips an der Produktverpackung entsprechen, muss der gemeinsame Kern des Android-Kassensystems auf deren Verarbeitung vorbereitet werden. Darüber hinaus sollten die beiden Dienste auch als solche im IRL-System verankert werden. Der Wartungsaufwand wird somit nur geringfügig beeinflusst.

## <span id="page-51-0"></span>**4.6 Qualitative Evaluation**

Im folgenden Abschnitt wird die Frage geklärt, inwiefern die Merkmale des Konzeptes in der Implementierung berücksichtigt wurden. Als Grundlage für diese Bewertung werden die Anforderungen an das universelle Bezahlverfahren (siehe Kapitel [3.1.1\)](#page-26-2) und an dessen Einbettung in den Einzelhandel (siehe Kapitel [3.2.1\)](#page-30-1) herangezogen. Diese werden in [Abb. 40](#page-51-1) kurz zusammengefasst:

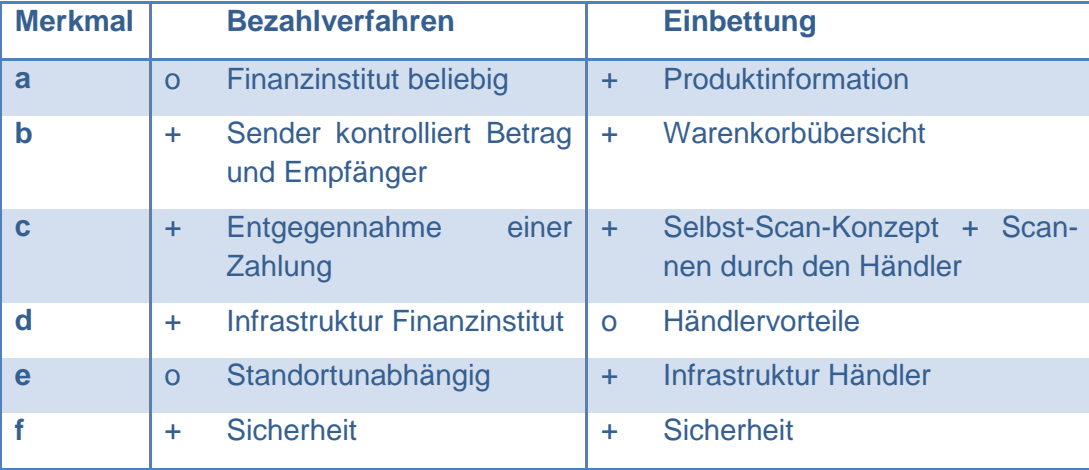

**Abb. 40: Erfüllung der Anforderungen an das Konzept und die Implementierung.**

<span id="page-51-1"></span>Die Abbildung zeigt außerdem, dass der Großteil der Anforderungen vollständig erfüllt worden ist (+). Punkte, die nur zum Teil dem Konzept entsprechen (o) werden genauer beleuchtet:

Punkt "a" bezüglich Bezahlverfahren gilt als teilweise erfüllt, da ein essentieller Meilenstein auf dem Weg zum Mobile Wallet frei wählbare Finanzinstitute sind. Im Prototyp hingegen ist ausschließlich eine bestimmte Auswahl verfügbar. Grundsätzlich unterstützt das System beliebig viele Institute, diese müssen aber manuell in das System eingepflegt werden. Es ist denkbar, diesen Vorgang über Applikations-Updates abzuwickeln, potentiell könnte auch der Anwender weitere Konten einbinden.

Merkmal "e" bei Bezahlverfahren ist ebenfalls nur zum Teil erfüllt. Aufgrund des Versuchsaufbaus (siehe Kapitel [4.1\)](#page-38-1) und der darauf basierenden Implementierung muss sich der Standort des Kunden und des Händlers im Bereich der WLAN-Abdeckung des verwendeten Routers befinden. Somit wird ein erfolgreicher Verbindungsaufbau zum Finanzdienst gewährleistet. In der Praxis befände sich dieser auf einem per mobiles Internet erreichbaren Server. Die möglichen Standorte würden entsprechend der Mobilnetz-Abdeckung erweitert.

Für Punkt "d" der Einbettung lässt sich keine genaue Angabe formulieren. Eine Infrastruktur für die Schaffung von Händlervorteilen ist zwar vorhanden, jedoch bedarf es einer genaueren Betrachtung, um handfeste Aussagen zu treffen.

Neben der Auswertung anhand der Planungsmerkmale, kann man das System gegenüber den präsentierten existenten Lösungen betrachten. Dabei fällt auf, dass das vorgestellte Bezahlverfahren einen Schwerpunkt auf Erweiterbarkeit und speziell auf die Integration in den Einzelhandel oder sonstige Anwendungen legt. Gemeinsamkeiten und Unterschiede werden folgend erörtert. Besonders interessant sind hierbei die neueren Vertreter des Mobile Wallet und der Prototyp mFerio.

Erweiterungen und Zusatzdienste sind bei PayPal und Google Wallet kein Fremdwort. Google wirbt, dass neben den üblichen Kreditkarten und deren Belohnungssystemen auch gesonderte Karten für Loyalitätsprogramme integriert werden können [25]. PayPal bietet regelmäßig Rabatte auf bestimmte Waren und lässt sich über eine Online-Schnittstelle leicht integrieren [39]. Dagegen bietet das vorgestellte System eine vollständige Infrastruktur mit Diensten wie Produktinformation und einer Warenkorbübersicht für den Einzelhandel. Des Weiteren besteht die Möglichkeit das Modular aufgebaute System für weitere Szenarien anzupassen.

Der Prototyp mFerio hat weniger mit dem vorgestellten System gemeinsam. Er wurde nicht als Mobile Wallet konzipiert und lässt daher nur Prepaid als Zahloption zu. Es gibt außerdem keine Schnittstelle, um Zusatzdienste einzubinden. Hier steht nur eine statische Rechnungshistorie zur Verfügung.

Zusammenfassend kann man sagen, dass im Rahmen dieser Arbeit eine Bezahllösung entstanden ist, welche ähnlich zu den Lösungen von Google oder PayPal funktioniert. Diese sind zwar auf schnellerem Weg zum Mobile Wallet unterwegs, decken aber nicht alle Bedürfnisse des Einzelhandels ab.

# <span id="page-53-0"></span>**5 Zusammenfassung und Ausblick**

## <span id="page-53-1"></span>**5.1 Zusammenfassung**

Die Arbeit hat ein innovatives Bezahlverfahren auf Basis der NFC-Technologie vorgestellt. Dieses besteht aus zwei Komponenten, dem eigentlichen Bezahlprozess und einer Adaption für den Einzelhandel. Dabei bleibt das System unabhängig einsetzbar (siehe [Abb. 3\)](#page-11-0). Das Gesamtkonzept hat sich an dieser Stelle den bisherigen Einkaufsablauf zu Hilfe genommen (siehe Kapitel [1.1\)](#page-9-0), um das Konzept an die Gewohnheiten der potentiellen Nutzer anzupassen. Zudem wurden diverse existente Bezahlverfahren (siehe Kapitel [2.2.3\)](#page-16-1) und ein alternativer Prototyp (siehe Kapitel [2.2.4.1\)](#page-22-1) unter die Lupe genommen, damit deren Erfahrungen in die Entwicklung mit einfließen konnten. Entstanden ist ein Protokoll, welches etliche Sicherheitsmechanismen zum Schutz der Nutzerdaten integriert und wesentliche Verbesserungen für Kunde und Händler mit sich bringt. Das Ergebnis der Arbeit ist eine – auf diesem Protokoll gründende – Infrastruktur für Mobile Payment, implementiert als Softwaresystem für Android-Smartphones und Windows Server<sup>26</sup>. Die Unterschiede und Gemeinsamkeiten zu den bestehenden Systemen wurden bereits erörtert, mit dem Ergebnis, dass der entwickelte Prototyp – im Hinblick auf den Einzelhandel – etliche Vorteile bietet.

# <span id="page-53-2"></span>**5.2 Ausblick**

<u>.</u>

Im Rahmen dieser Arbeit wurde ein Prototyp zur kontaktlosen Bezahlung auf Basis der NFC-Technologie präsentiert. Dieser entspricht qualitativ den erarbeiteten Anforderungen, jedoch gibt es darüber hinaus noch weitere Aspekte, die in einem solchen System Anwendung finden können. Dieses Kapitel vermittelt einen Überblick über einige interessante Ansätze und sonstige Arbeiten, welche das System erweitern und bereichern.

## <span id="page-53-3"></span>**5.2.1 Biometrische Authentifizierung**

Im Zuge der Authentifizierung einer Transaktion durch den Kunden wird eine PIN bzw. ein Passwort erfragt. Dieses muss anschließend beim Finanzdienst validiert werden. Es handelt sich hierbei um eine herkömmliche Authentifizierungsmethode, die auf Zeichenketten beruht. Einen alternativen Ansatz bieten biometrischen Authentifikationsverfahren. Die Verifikation handgeschriebener Unterschriften ist eine von vielen Möglichkeiten. Wie diese funktioniert und für das beschriebene System verwendbar ist wird folgend beschrieben.

### **5.2.1.1 Handgeschriebene Unterschrift**

Bei der Verifikation einer Unterschrift werden bestimmte Daten erhoben und mit Referenzen abgeglichen. Es stellt sich nun die Frage um welche Daten es sich handelt und woher die Referenzen stammen:

<span id="page-53-4"></span><sup>&</sup>lt;sup>26</sup> Grundsätzlich auch für Linux geeignet, da JAVA Plattformübergreifend funktioniert. Es wurde jedoch nicht getestet.

Man unterscheidet bei der Verifikation handgeschriebener Unterschriften Onlineund Offline-Auswertungen. Bei der Offline-Variante werden statische Daten ermittelt, die sich ausschließlich auf das Resultat – also das Bild einer Unterschrift – beziehen. Im Gegensatz werden beim Online-Verfahren dynamische Daten gesammelt. Diese umfassen die normalisierte X- bzw. Y-Position auf einer Zeichenfläche sowie Druck und Beschleunigung jeweils in Abhängigkeit zur Zeit. Die Daten werden diskret, also mit einer konstanten Sampling-Frequenz gemessen. [40].

Eine Lösung der Firma SOFTPRO kombiniert beide Ansätze, welche für Anwendungsentwickler über eine Programmierschnittstelle zugänglich ist [41]. Das Unternehmen hebt weiterhin die Funktion der Online-Daten, bezüglich Fälschungsversuchen hervor. So könne man z.B. den Versuch, das Schriftbild einer Unterschrift zu kopieren, besser erkennen. Es würden anschließend nämlich nur die Offline-Daten übereinstimmen.

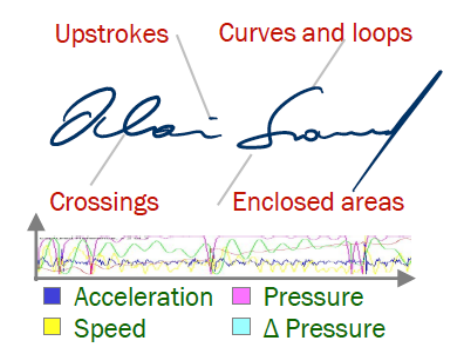

<span id="page-54-1"></span>**Abb. 41: Einige hervorgehobene statische und dynamische Charakteristiken einer Unterschrift [41].**

Referenzen für einen Unterschriften-Abgleich müssen vor der ersten Anwendung erstellt worden sein. Die entsprechenden Daten werden dabei in mehreren Durchläufen gemessen, um natürliche Abweichungen zu beachten [41]. [Abb. 41](#page-54-1) zeigt einen visualisierten Datensatz mit einigen der erhobenen Informationen.

Aus einem Gespräch mit einem Entwickler der Firma SOFTPRO, die angebotene Schnittstelle und Android betreffend, ging hervor, dass Smartphones für Online-Systeme noch nicht gewappnet sind. Das gründet auf den verbauten Displays, die meist nur geringe Sampling-Raten erlauben und keinen Druck messen können. Es wurde ebenfalls angesprochen, dass sich die Eigenschaften der Displays in Zukunft ändern könnten.

Alles in allem ist das beschriebene biometrische Authentifikations-Verfahren aktuell nicht anwendbar. Trotzdem bleibt es interessant, unter der Annahme, dass in Zukunft kompatible Displays Einzug in die Welt der Smartphones erhalten.

### <span id="page-54-0"></span>**5.2.2 Produktinformation**

Das vorgestellte System bietet dem Kunden eine Schnittstelle mit deren Hilfe Produktinformationen bezogen werden können. Die verfügbaren Informationen umfassen die Produktbezeichnung, die entsprechende Beschreibung, und den Preis. Neben Zusatzdaten, wie einer Abbildung oder der Produktkategorie, können weiterführende Daten zu Verfügung gestellt werden. Zwei Ansätze, Produktbewertung und Produktempfehlung, werden näher betrachtet.

Bei Produktbewertungen ist von einem gemeinschafts-basierten Ansatz die Rede, um einen Artikel anhand bestimmter Kriterien zu bewerten. Man kann dabei zwischen Ratings und Reviews unterscheiden. Ratings zeichnen sich meist durch eine 5-Punkte-Skala aus, welche die durchschnittliche Bewertung aller Benutzer anzeigt. Diese werden oft mit eingehenderen Beschreibungen der Vor- und Nachteile eines Produktes erweitert (Reviews), ebenfalls verfasst von Benutzern [42]. [Abb. 42](#page-55-2) zeigt ein Beispiel für Kombinierte Ratings und Reviews beim Online-Shop Amazon.

> Kindle WLAN, 15 cm (6 Zoll) E Ink Display ★★★★★ ⊙ (69 Kundenrezensionen)

**Abb. 42: Produktbewertung beim Online-Shop Amazon [43].**

<span id="page-55-2"></span>Eine Produktempfehlung meint einen alternativen oder ergänzenden Einkaufsvorschlag, basierend auf der Produktkategorie oder statistischen Verfahren. Amazon bietet diesen Dienst neben der Produktbewertung gleicherweise an. Dem Kunden wird aktuell eine Produktliste gezeigt mit der Überschrift "Einkauf fortsetzen: Kunden, die Artikel gekauft haben, welche Sie sich kürzlich angesehen haben, kauften auch" [43].

### <span id="page-55-0"></span>**5.2.3 Mobile Wallet**

In den Grundlagen der vorliegenden Arbeit werden das Konzept des Mobile Wallet und diverse existente Vertreter beschrieben. Das Software-System setzt die beschriebenen Merkmale im Ansatz um. Zur vollständigen Erfüllung verbleiben jedoch einige Schritte. Welche das sind wird folgend geklärt.

Zum einen besteht die Notwendigkeit, dass beliebige Konten eingerichtet werden können. Das setzt eine Schnittstelle voraus, welche transaktionsrelevante Daten entgegennimmt, um diese in digitaler Form zu hinterlegen. Denkbar ist ein Webinterface für den Zugriff mit Computern oder eine integrierte Lösung als Teil der Applikation.

Zum anderen ist eine Schnittstelle für Zusatzdienste, wie Loyalitätsprogramme oder Werbung sinnvoll. Diese könnten in Form einer Programmerweiterung der Applikation hinzugefügt werden. Die Sicherheit spielt an dieser Stelle eine große Rolle, um die Manipulation durch Dritte zu verhindern. Dienste, die nicht direkt mit dem Einkauf im Markt verbunden sind, wären ebenfalls denkbar. Dabei handelt es sich beispielsweise um die Identifikation von Personen, den Zutritt zu Gebäuden oder ähnlichem.

### <span id="page-55-1"></span>**5.2.4 Benutzerstudie**

Das System wurde bisher qualitativ – anhand der Konzeption und im Vergleich zu bereits bestehenden Systemen – evaluiert. Eine wichtige Komponente, nämlich der Anwender, wurde an dieser Stelle vernachlässigt. Eine Benutzerstudie kann in diesem Punkt Abhilfe schaffen. Hierbei ist das Maß an Händler- und Kundenvorteilen, das erreicht werden kann, essentiell. Setzt man die Ergebnisse in Relation zu einem oder mehreren Vergleichssystemen, kann eine belegbare Aussage über den Mehrwert getroffen werden.

Vorteile für den Händler und den Kunden erreicht man vor allem mit leichter und intuitiver Bedienung. Darüber hinaus sollten die verfügbaren Funktionen zur Erledigung anstehender Aufgaben geeignet sein. Wesentliche Aspekte sind demnach die Benutzerfreundlichkeit, die Effektivität sowie die Effizienz bei der Anwendung. Im Folgenden werden diverse Konzepte vorgestellt, die dem genannten Zweck dienlich sind. Es handelt sich dabei um Befragungen bzw. Messungen, die nach bzw. während einer bestimmten Aufgabenfolge, welche mit dem System auszuführen ist, durchgeführt werden sollen.

#### **5.2.4.1 IBM Computer System Usability Questionnaire**

Der IBM Computer System Usability Questionnaire (CSUQ) ist speziell für die Bestimmung der Benutzerfreundlichkeit eines Computer-Systems ausgelegt. Er bietet einen standardisierten Fragenkatalog, der neben dem Gesamteindruck des Systems auch die Einzelbereiche Systemnutzung, Informationsqualität und Interfacequalität betrachtet [44].

#### **5.2.4.2 NASA Task Load Index**

Der Workload bezüglich einer Aufgabe ist die entstehende Belastung bei deren Ausübung. Mit Hilfe des NASA Task Load Index (TLX) kann der Workload einer Aufgabe ermittelt werden. Jeder Befragte muss dazu die entstandene Belastung differenziert nach sechs Dimensionen angeben. Unterschieden wird nach folgenden Kriterien: Geistige Anforderung, Körperliche Anforderung, Zeitlicher Druck, Erreichte Leistung, Benötigte Anstrengung und Frustration. Außerdem wird eine Gewichtung der genannten Dimensionen erfragt, die das Resultat ähnlich dem gewichteten Mittel beeinflusst [45].

#### **5.2.4.3 Zeitmessung**

Um eine direkte Aussage über die Zeitersparnis verschiedener Prozesse zu erlangen, ist eine Zeitmessung sinnvoll. Verschiedene Systeme können auf dieser Ebene bei fest definierten Vorgängen direkt miteinander Verglichen werden. In Kombination mit den bereits genannten Verfahren zur Evaluation können Aussagen über die Effizienz und die Benutzerfreundlichkeit gestärkt oder geschwächt werden.

## **LITERATURVERZEICHNIS**

- 1. **Smart Card Alliance.** *The Mobile Payments and NFC Landscape: A U.S. Perspective.* 2011.
- 2. **statista.** Prognose zum Absatz von Smartphones weltweit bis 2016. [Abgerufen am: 02.07.2012.] http://de.statista.com/statistik/daten/studie/12865/umfrage/prognose-zumabsatz-von-smartphones-weltweit/.
- 3. **Wiechert, Thomas, Schaller, Andreas and Thiesse, Frederic.** *Near Field Communication Use in Retail Stores: Effects on the Customer Shopping Process.* 2008. subs.emis.de Proceedings.
- 4. **easycash.** Ingenico iWL220 GPRS Jetzt bestellen! [Abgerufen am: 09.08.2012.] https://www.easycash.de/de/easyshop/terminal/mieten/ingenico\_iwl220g. html?no\_cache=1.
- 5. **Smart Card Alliance.** *Contactless Payment at the Retail Point of Sale: Applications, Technologies and Transaction Models.* 2003.
- 6. **Zmijewska, Agnieszka.** *Evaluating wireless technologies in mobile payments - a customer centric approach.* 2005. pp. 354 - 362. International Conference on Mobile Business.
- 7. **Bender, Jens, et al.** *Sicherheitsmechanismen für kontaktlose Chips im deutschen elektronischen Personalausweis.* 2008. Springer.
- 8. **elektronik-kompendium.de.** NFC Near Field Communication. [Abgerufen am: 23.06.2012.] http://www.elektronikkompendium.de/sites/kom/1107181.htm.
- 9. **Haselsteiner, Ernst and Breitfuß, Klemens.** *Security in Near Field Communication (NFC).* 2006. Workshop on RFID Security RFIDSec.
- 10. **NFC Forum.** *Essentials for Successful NFC Mobile Ecosystems.* 2008.
- 11. **NFC Forum.** About the NFC Forum N-Mark. [Abgerufen am: 22.06.2012.] http://www.nfc-forum.org/resources/N-Mark/.
- 12. **NFC Forum.** The NFC Forum. [Abgerufen am: 22.06.2012.] http://www.nfcforum.org/aboutus/.
- 13. **NFC Forum.** *NFC Data Exchange Format (NDEF).* 2006.
- 14. **NFC Forum.** *Simple NDEF Exchange Protocol.* 2011.
- 15. **Ondrus, Jan and Pigneur, Yves.** *An Assessment of NFC for Future Mobile Payment Systems.* 2007. International Conference on the Management of Mobile Business.
- 16. **Pousttchi, Key.** *Conditions for acceptance and usage of mobile payment procedures.* 2003. Second International Conference on Mobile Business.
- 17. **Balan, Rajesh Krishna, et al.** *mFerio: the design and evaluation of a peerto-peer mobile payment system.* 2009. International conference on Mobile systems, applications, and services.
- 18. **Octopus.** On-Loan Octopus. [Abgerufen am: 17.06.2012.] http://www.octopus.com.hk/about-us/photo-library/consumer-products/onloan-octopus/en/index.html.
- 19. **B+S Card Service.** Kontaktlos Bezahlen: girogo als neue Marke eingeführt. [Abgerufen am: 11.06.2012.] https://www.bs-cardservice.com/de/kundenservice/aktuelles/archiv-2012/kontaktlos-bezahlengirogo-als-neue-marke-eingefuehrt/.
- 20. **Die Tabakzeitung.** girogo: Pilotprojekt für das neue kontaktlose Bezahlverfahren. [Abgerufen am: 22.06.2012.] http://www.girogo.de/files/120316\_die\_tabakzeitung.pdf.
- 21. **Deutscher Sparkassen- und Giroverband.** girogo ist gestartet! [Abgerufen am: 07.06.2012.] http://girogo.sparkasse.de/karteninhaber/index.html.
- 22. **EURO Kartensysteme.** girogo. [Abgerufen am: 22.06.2012.] http://girogo.de/.
- 23. **Japan Trends.** NTT Docomo Osaifu Keitai Celebrates a Milestone. [Abgerufen am: 17.06.2012.] http://www.japantrends.com/ntt-docomoosaifu-keitai-celebrates-a-milestone/.
- 24. **Lehdonvirta, Vili, et al.** *UbiPay: minimizing transaction costs with smart mobile payments.* 2009. International Conference on Mobile Technology.
- 25. **Google.** Google wallet. [Abgerufen am: 22.06.2012.] http://www.google.com/wallet/.
- 26. **PayPal.** PayPal Uses NFC to Make Peer-to-Peer Payments Easier than Ever. [Abgerufen am: 22.06.2012.] https://www.thepaypalblog.com/2011/07/paypal-uses-nfc-to-make-peerto-peer-payments-easier-than-ever/.
- 27. **Octopus.** Corporate Profile Octopus Hong Kong. [Abgerufen am: 07.06.2012.] http://www.octopus.com.hk/about-us/corporateprofile/introduction/en/index.html.
- 28. **finanzen.net.** Euro Hong Kong-Dollar. [Abgerufen am: 22.06.2012.] http://www.finanzen.net/devisen/euro-hongkong\_dollar-kurs.
- 29. **Octopus.** Standard Octopus Choose Your Octopus. [Abgerufen am: 22.06.2012.] http://www.octopus.com.hk/get-your-octopus/choose-youroctopus/on-loan-octopus/standard-octopus/en/index.html.
- 30. **SJB Research.** List of NFC phones. [Abgerufen am: 10.06.2012.] http://www.nfcworld.com/nfc-phones-list/.
- 31. **Karnouskos, Stamatis.** *Mobile payment: A journey through existing procedures and standardization initiatives.* 2004. IEEE Communications Surveys & Tutorials.
- 32. **B+S Card Service.** Profil Unternehmen B+S Card Service. [Abgerufen am: 22.06.2012.] https://www.bs-card-service.com/de/unternehmen/profil/.
- 33. **Lösel, Sylvia.** Eine schöne Geste: Xperia Sola mit NFC. *IT-BUSINESS.* 7, 2012.
- 34. **Gajek, Sebastian, Schwenk, Jörg and Wegener, Christoph.** *SSL-VA-Authentifizierung als Schutz vor Phishing und Pharming.* 2006. ruhr-unibochum.de.
- 35. **statista.** *Prognose zu Marktanteilen von Smartphone-Betriebssystemen 2016.* [Abgerufen am: 07.09.2012.] http://de.statista.com/statistik/daten/studie/182363/umfrage/prognostiziert e-marktanteile-bei-smartphone-betriebssystemen/.
- 36. **Broll, Gregor and Hausen, Doris.** *Mobile and Physical User Interfaces for NFC-based Mobile Interaction with Multiple Tags.* 2010. MobileHCI'10.
- 37. **Hang, Alina, Broll, Gregor and Wiethoff, Alexander.** *Visual Design of Physical User Interfaces for NFC-based Mobile Interaction.* 2010. DIS 2010.
- 38. **DFKI.** Innovative Retail Laboratory. [Abgerufen am: 03.10.2012.] http://www.innovative-retail.de/.
- 39. **Paypal.** Willkommen PayPal. [Abgerufen am: 04.10.2012.] https://www.paypal.com/de/cgibin/webscr?cmd=\_home&country\_lang.x=true.
- 40. **Guest, Richard, Fairhurst, Mike and Vielhauer, Claus.** *Towards a flexible framework for open source software for handwritten signature analysis.*  2006. Springer.
- 41. **SOFTPRO.** Signature Verification on scanned Images and electronic Documents. [Abgerufen am: 02.10.2012.] http://www.softpro.de/en/signature-verification-fraud-attemptdetection.aspx.
- 42. **von Reischach, Felix, et al.** *A Mobile Product Recommendation System Interacting with Tagged Products.* 2009. PerCom 2009.

43. **Amazon.** Kindle eReader mit WLAN und 6-Zoll(15 cm)-E Ink-Display. [Abgerufen am: 02.10.2012.] http://www.amazon.de/gp/product/B007HCCOD0/ref=amb\_link\_17164614 7\_6?ie=UTF8&nav\_sdd=aps&pf\_rd\_m=A3JWKAKR8XB7XF&pf\_rd\_s=ce nter-

1&pf\_rd\_r=1MME2P915RC20MH5W3MV&pf\_rd\_t=101&pf\_rd\_p=327508 227&pf\_rd\_i=301128.

- 44. **IBM.** *IBM Computer Usability Satisfaction Questionnaires: Psychometric Evaluation and Instructions for Use.*
- 45. **NASA.** *NASA TASK LOAD INDEX (TLX) - Paper and Pencil Package.* 1986.

46. **finanzen.net.** Dollarkurs (Euro – Dollar). [Abgerufen am: 06.06.2012.] http://www.finanzen.net/devisen/dollarkurs.